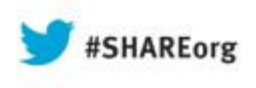

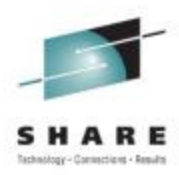

# **z/OS I/O Discovery and Auto Configuration (zDAC) 2.1 Update**

Dale F. RiedyIBMriedy@us.ibm.com

13 August 2013Session 14245

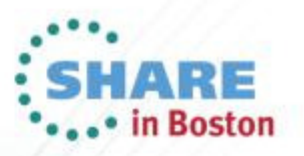

# **Agenda**

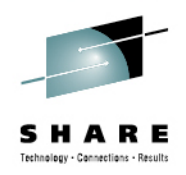

- $\bullet$  Discovery and Autoconfiguration Overview
	- What is zDAC?
	- zDAC goals and considerations
	- Autoconfiguration policy options
	- How zDAC works
- New features in z/OS 2.1
- •Demo
- Q&A•

See url **http://www.ibm.com/legal/copytrade.shtml** for a list of trademarks

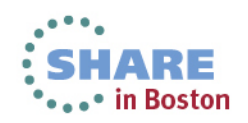

#### **What is Discovery and Autoconfiguration (zDAC)?**

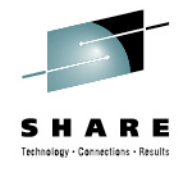

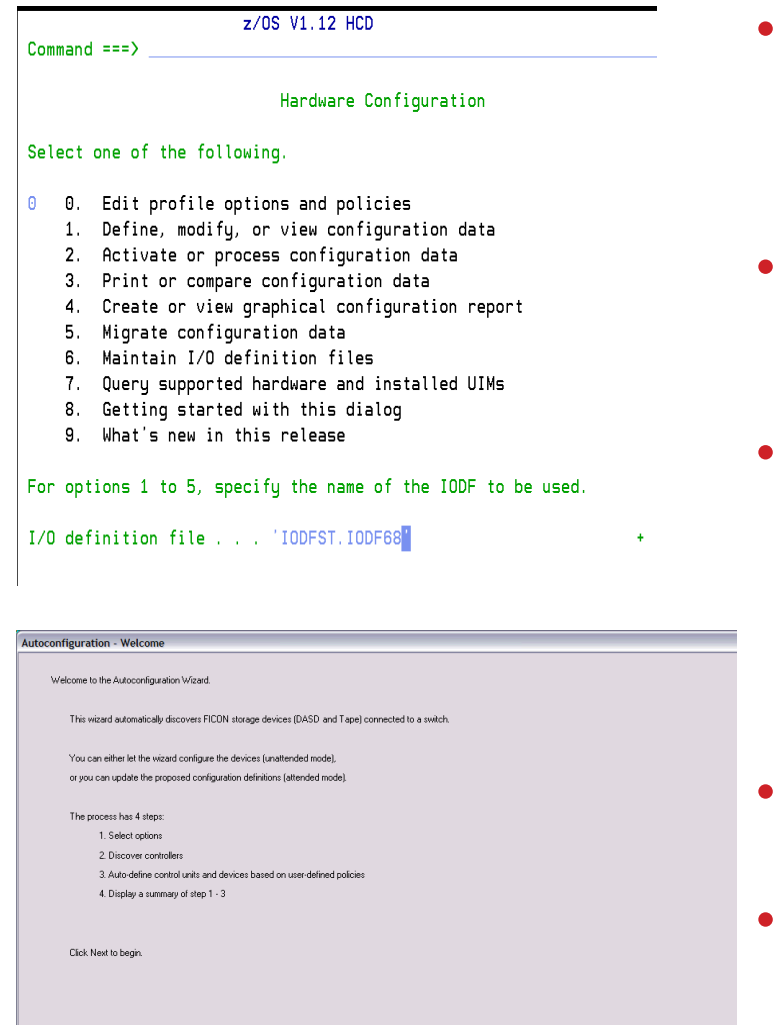

- New feature of z196 (and z114)
	- • Invoked as a new option Hardware Configuration Dialog (HCD) and Hardware Configuration Manager (HCM)
- Provides capability to discovery attached disk and tape controllers in FICON switch fabrics (2.1 supports point to point)
- •**Detects** 
	- New controllers (storage subsystems)
	- New control units on existing controllers
	- New devices on existing control units
- • Proposes control unit and device numbering
- Proposes paths for all discovery systems to newly discovered control units

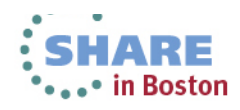

 $\left\langle \underline{\text{Back}} \quad \fbox{\begin{tabular}{|c|c|c|} \hline \textbf{Next & $\cdots$} \\\hline \textbf{Next & $\cdots$} \\\hline \end{tabular}} \right\rangle \qquad \textbf{Cancel} \qquad$ 

## **zDAC Goals**

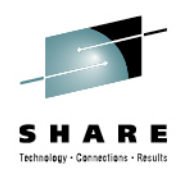

- Reduce complexity and skill required to configure devices
- Reduce the time it takes to make I/O configuration changes
- Ensure the defined configuration aligns with reality
- Ensure that high availability expectations are met in the configuration
- Support older as well as newer controllers

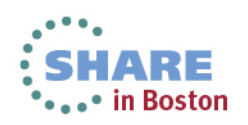

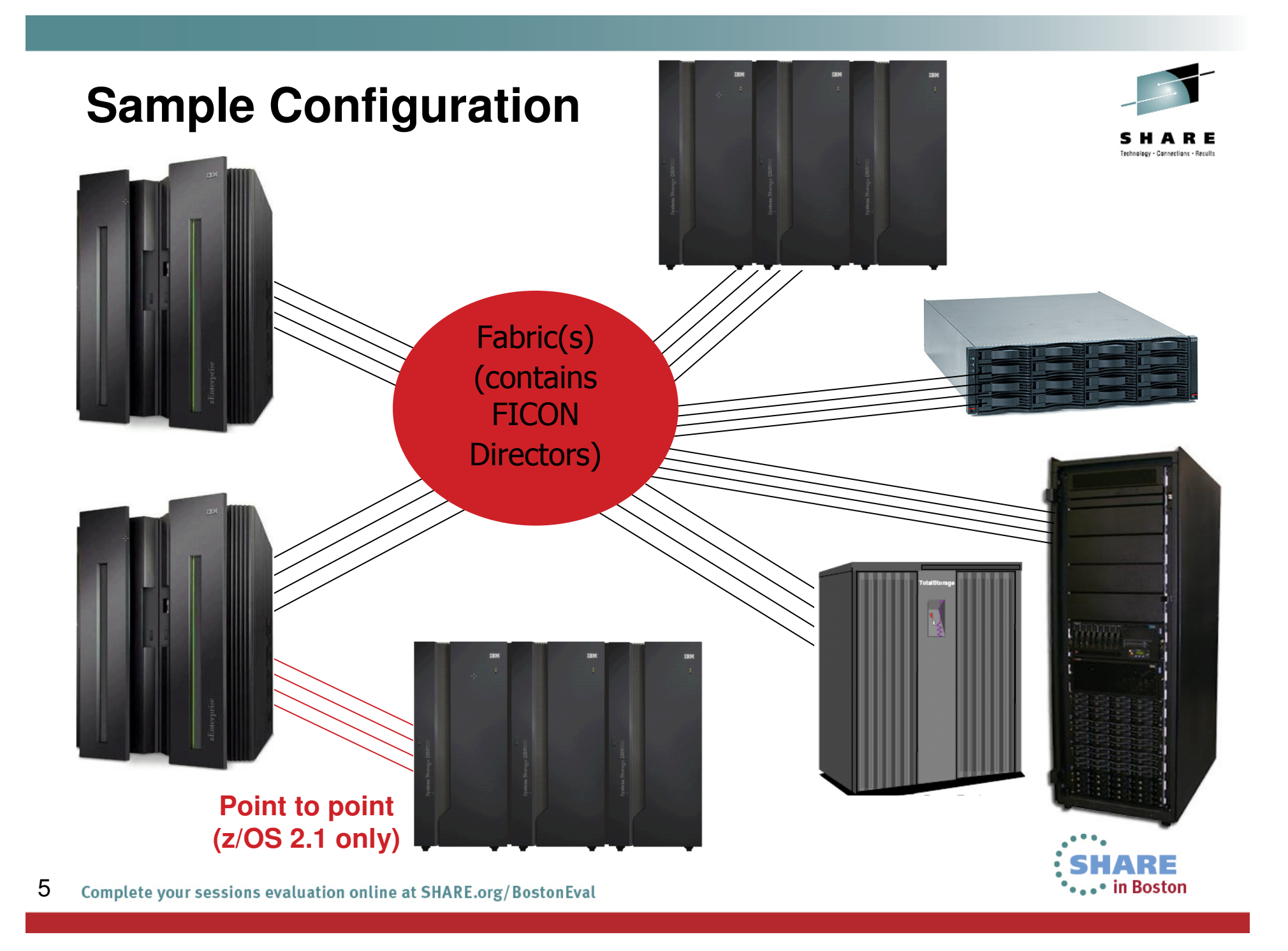

# **Some Things to Consider…**

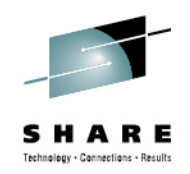

- Physical planning is still up to you
- Logical definitions on the controller are still up to you
- What z/OS images should be allowed to use the new devices?
- How should new devices be numbered?
- How many paths to new control units should be configured?

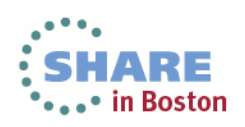

#### **Discovery and Autoconfiguration Steps**

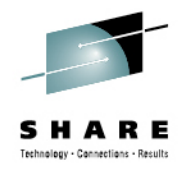

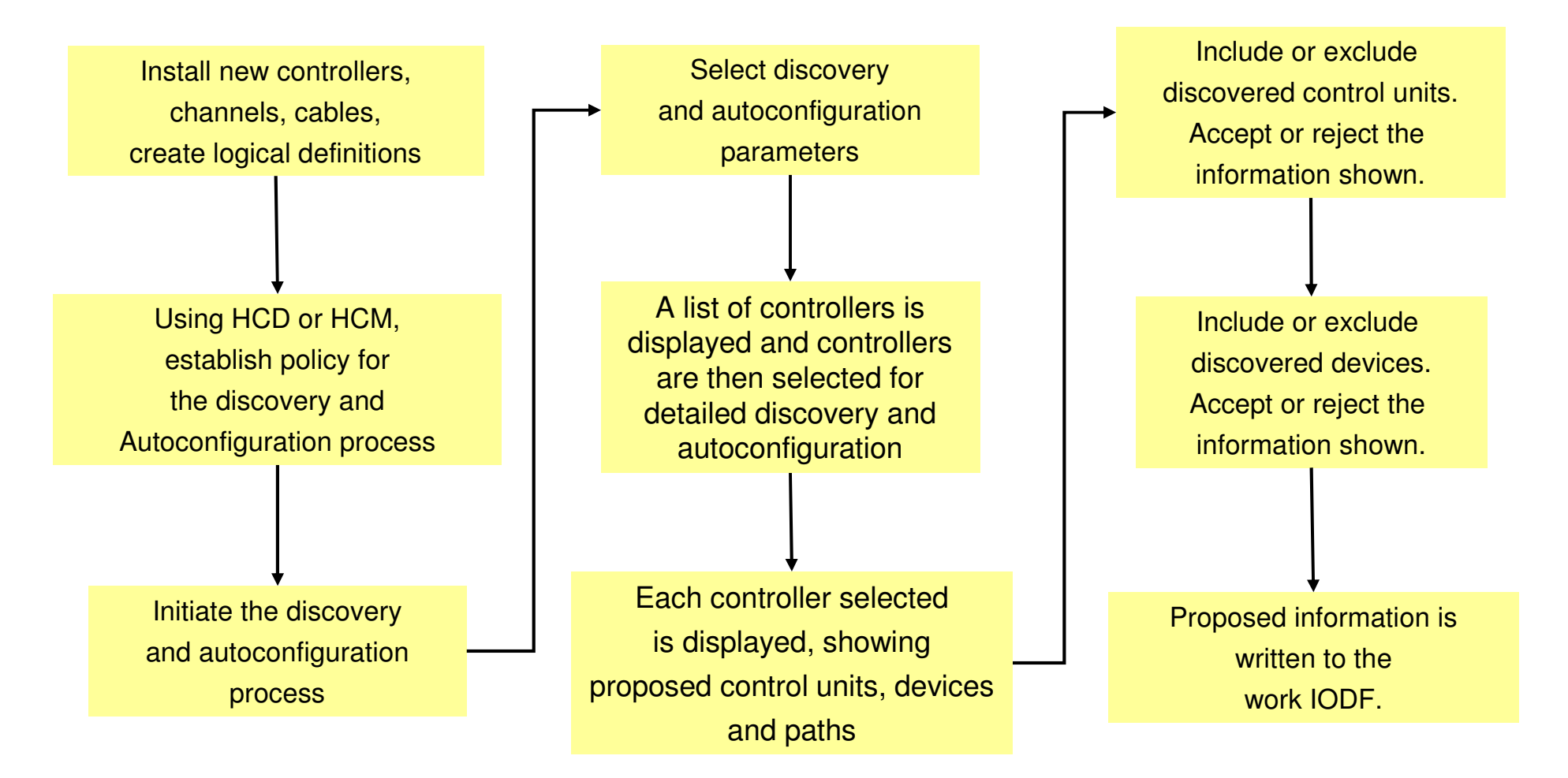

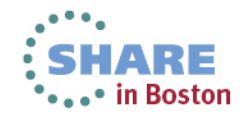

# **Controlling Discovery Scope**

R12SYSG

- •AUTO\_SUG\_LPGROUP
- Specify LPARs that will  $\bullet$ participate in the discovery attempt
- Specify LPGROUP in policy

R11SYSH

- $\bullet$  Isolate scope to those systems and processors that have the capability to perform the function.
- $\bullet$  Isolate scope to those systems to have access to discovered items

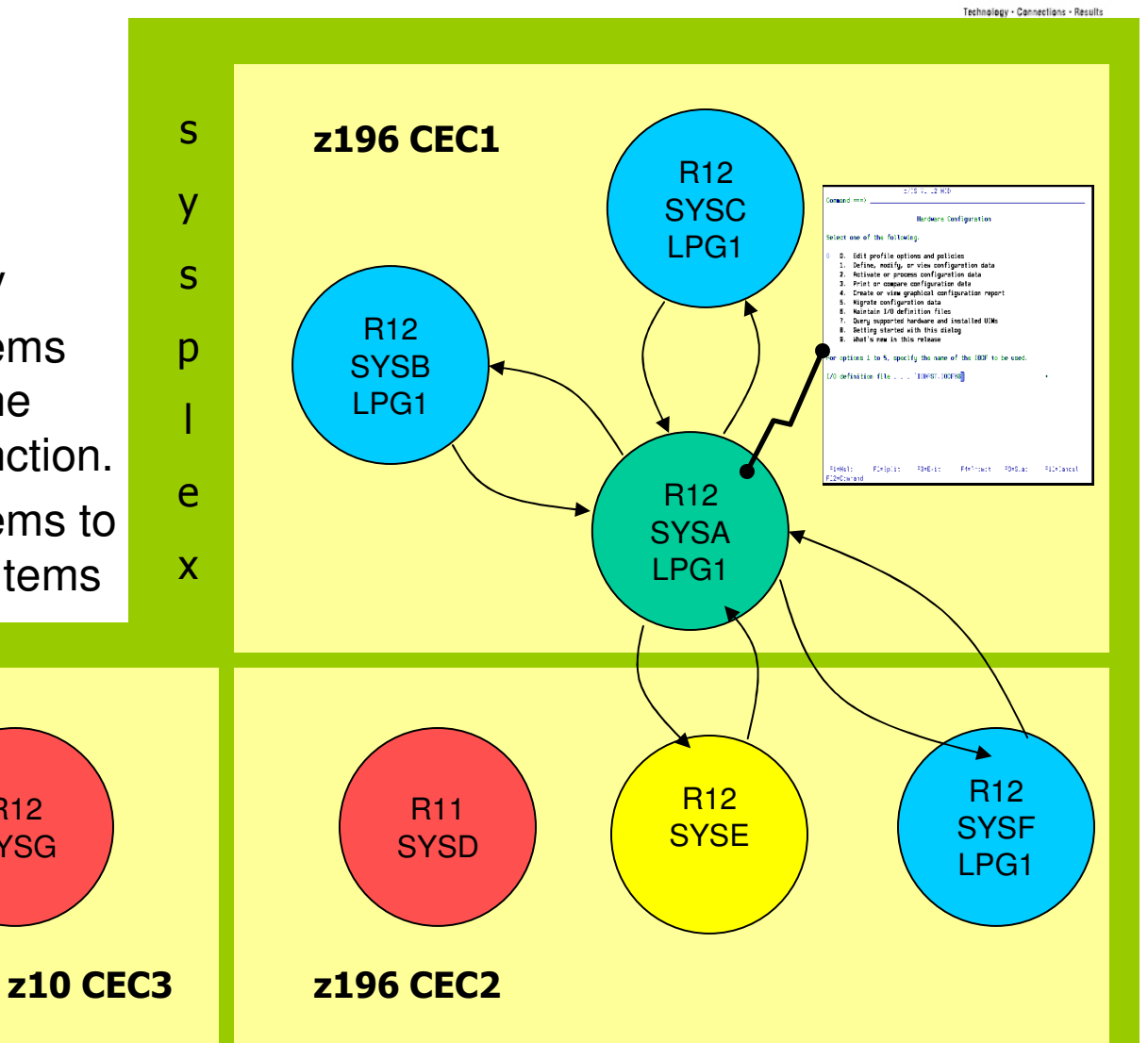

\*\*\*\*\* in Boston

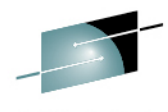

# **Controlling Control Unit & Device Numbering**

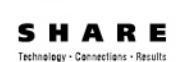

- AUTO\_MATCH\_CU\_DEVNUM
	- YES CU Number matches 1<sup>st</sup> base
	- NO Does not have to match the 1st base
- AUTO\_SS\_ALTERNATE
	- Controls where aliases are placed
- AUTO\_SS\_DEVNUM\_SCHEME
	- Identifies how devices are to be numbered
		- PAIRING (default)
		- CONSECUTIVE
		- DENSE
		- **NONE (z/OS 2.1)**
- AUTO\_SUG\_CU\_RANGE
- AUTO\_SUG\_DEV\_RANGE•

Add 2 new control units, each with 64 bases and 64 aliases

PAIRING Example

CUNUM=2000, BASES=02000-0203F, ALIASES=120C0-120FFCUNUM=2080, BASES=02080-020BF, ALIASES=12040-1207F

#### CONSECUTIVE Example

CUNUM=2000, BASES=02000-0203F, ALIASES=12040-1207F CUNUM=2100, BASES=02100-0213F, ALIASES=12140-1217F

#### DENSE Example

CUNUM=2000, BASES=02000-0203F, ALIASES=12000-1203F CUNUM=2100, BASES=02100-0213F, ALIASES=12100-1213F

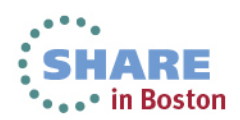

#### **Controlling Path Proposal**

- $\bullet$  AUTO\_SUG\_STAT\_CHPIDS
	- 1 8, indicating the number of static paths that should be proposed for new control units
- AUTO\_SUG\_DYN\_CHPIDS
	- 0-7, indicating the number of dynamic paths that should be proposed for new control units
- AUTO\_SUG\_STAT\_CHPIDS + AUTO SUG DYN CHPIDS  $\leq$  = 8
- •Cascaded Switches Are OK

More on Path Proposal Processing Later…

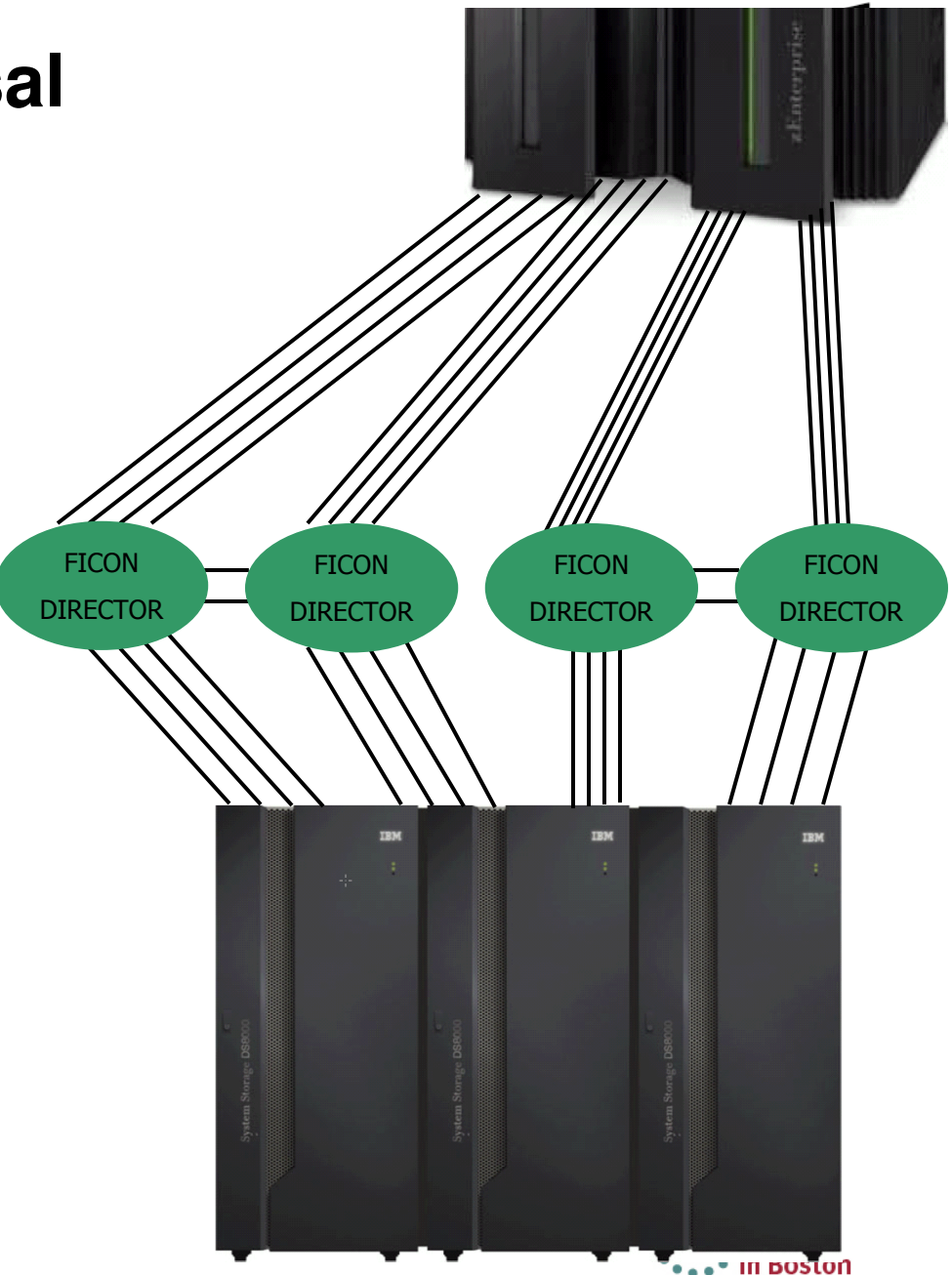

# **How Discovery Works – Fabric Discovery**

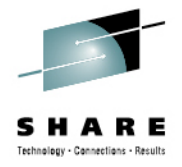

- • Discovery is initiated using HCD or **HCM**
- • Through policy, the scope of the discovery is defined
- • Discovery devices are added to the target systems using dynamic I/O configuration changes
- $\bullet$  To explore the connected fabrics, the devices are connected to channels using dynamic I/O configuration changes and I/O commands are performed to determine what is "out there."
- • Discovered information is compared against the target IODF to determine what is new
- Information is organized and a list of •discovered controllers is displayed to the user

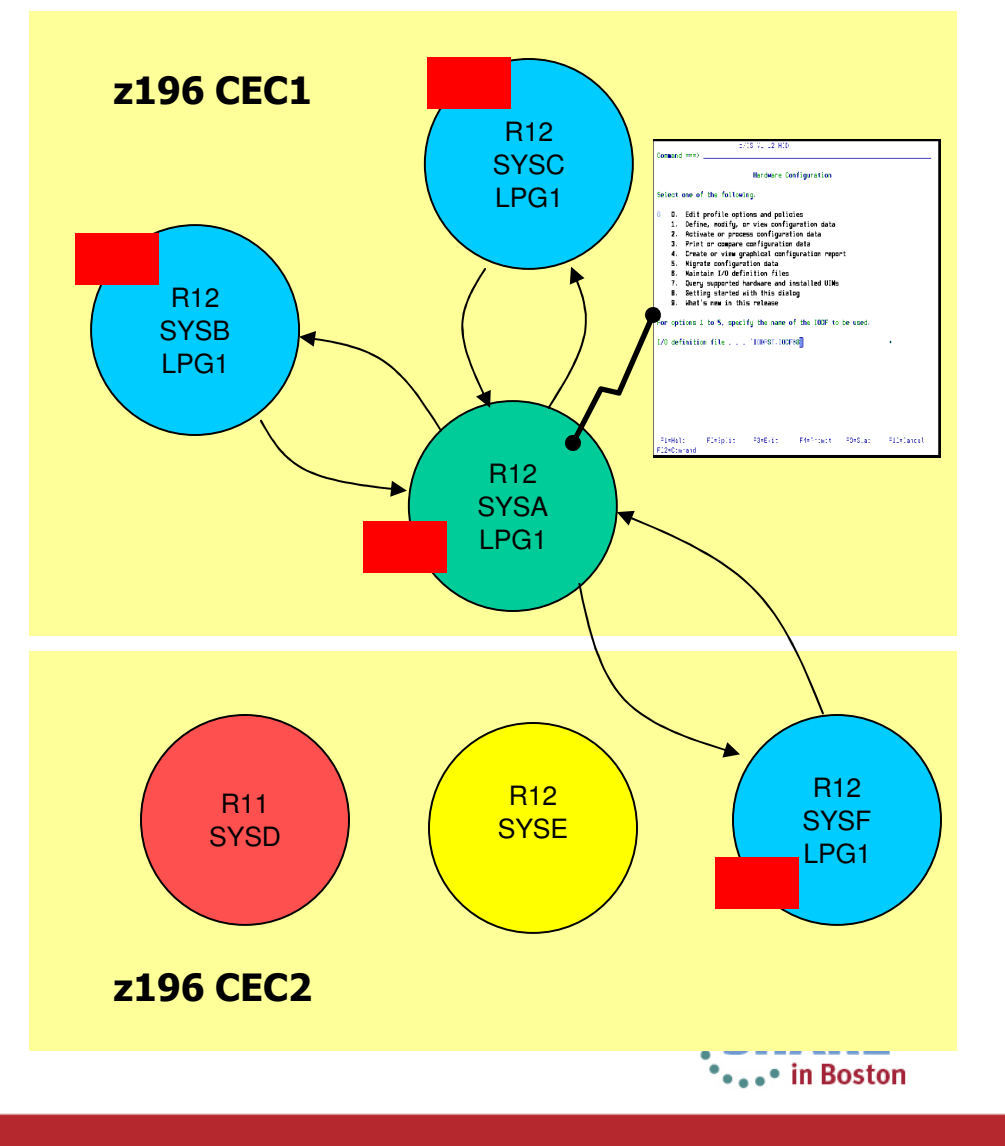

# **How Discovery Works – Fabric Discovery…**

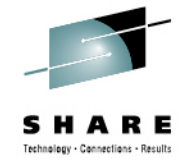

- The controller list has a line for each discovered controller
- Information displayed is read from each controller
- New: Yes or No set based on whether the controller has any control unit definitions within the discovery scope
- One or more controllers can be selected for Controller Discovery

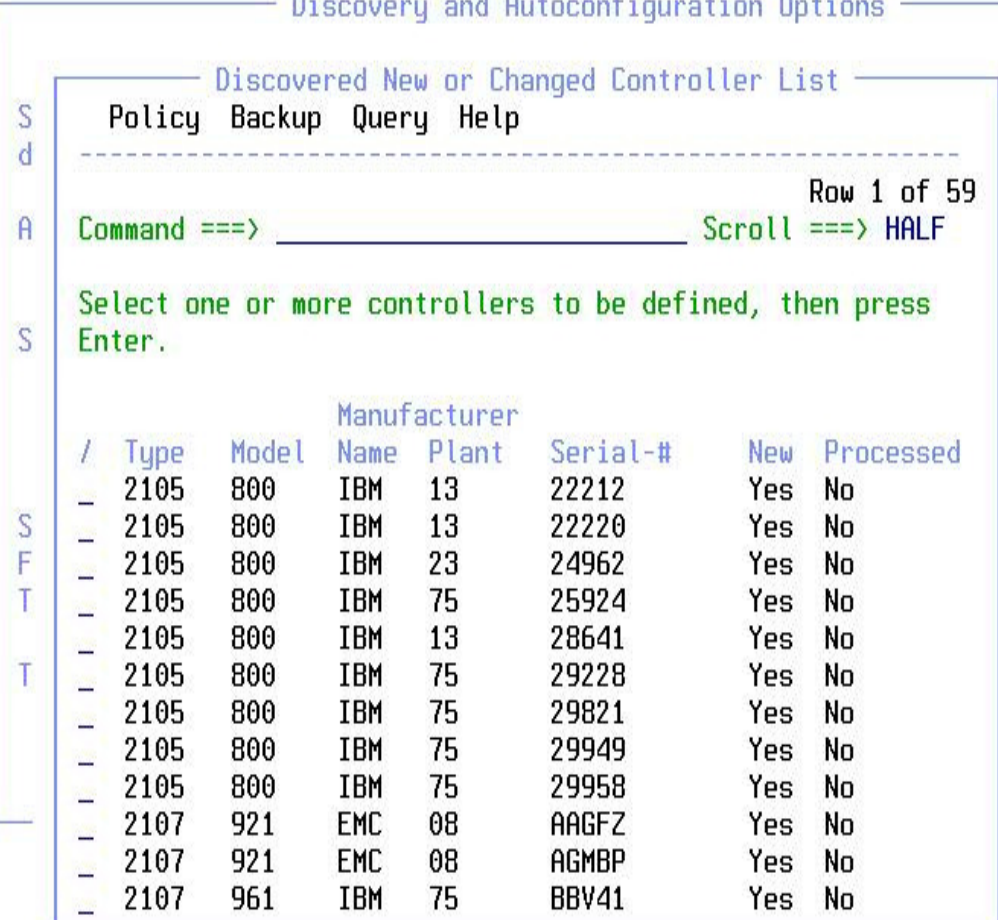

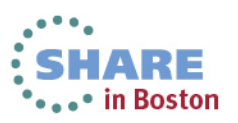

#### **How Discovery Works – Controller Discovery**

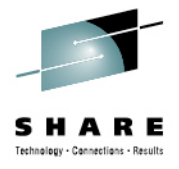

- $\bullet$  To explore the controller, the devices on a *single* system are connected to channels using dynamic I/O configuration changes and I/O commands are performed to determine what is "on there."
- • Most I/O commands used have existed for a long time
- Discovered information is •compared against the target IODF to determine what is new
- $\bullet$  Paths are proposed for new control units
- • New control units and devices are displayed to the user

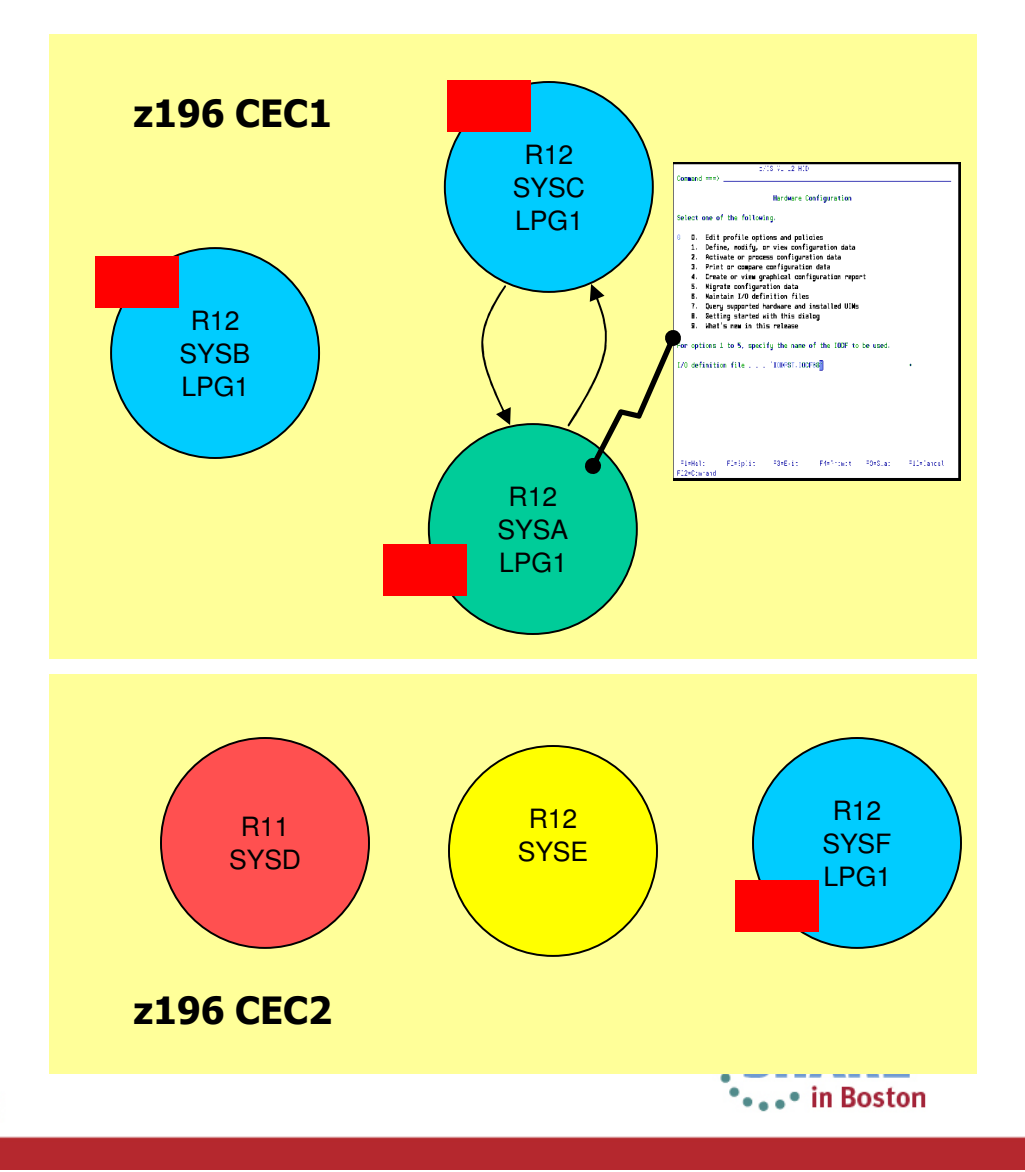

#### **How Discovery Works – Controller Discovery…**

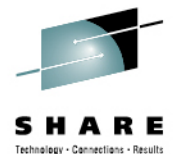

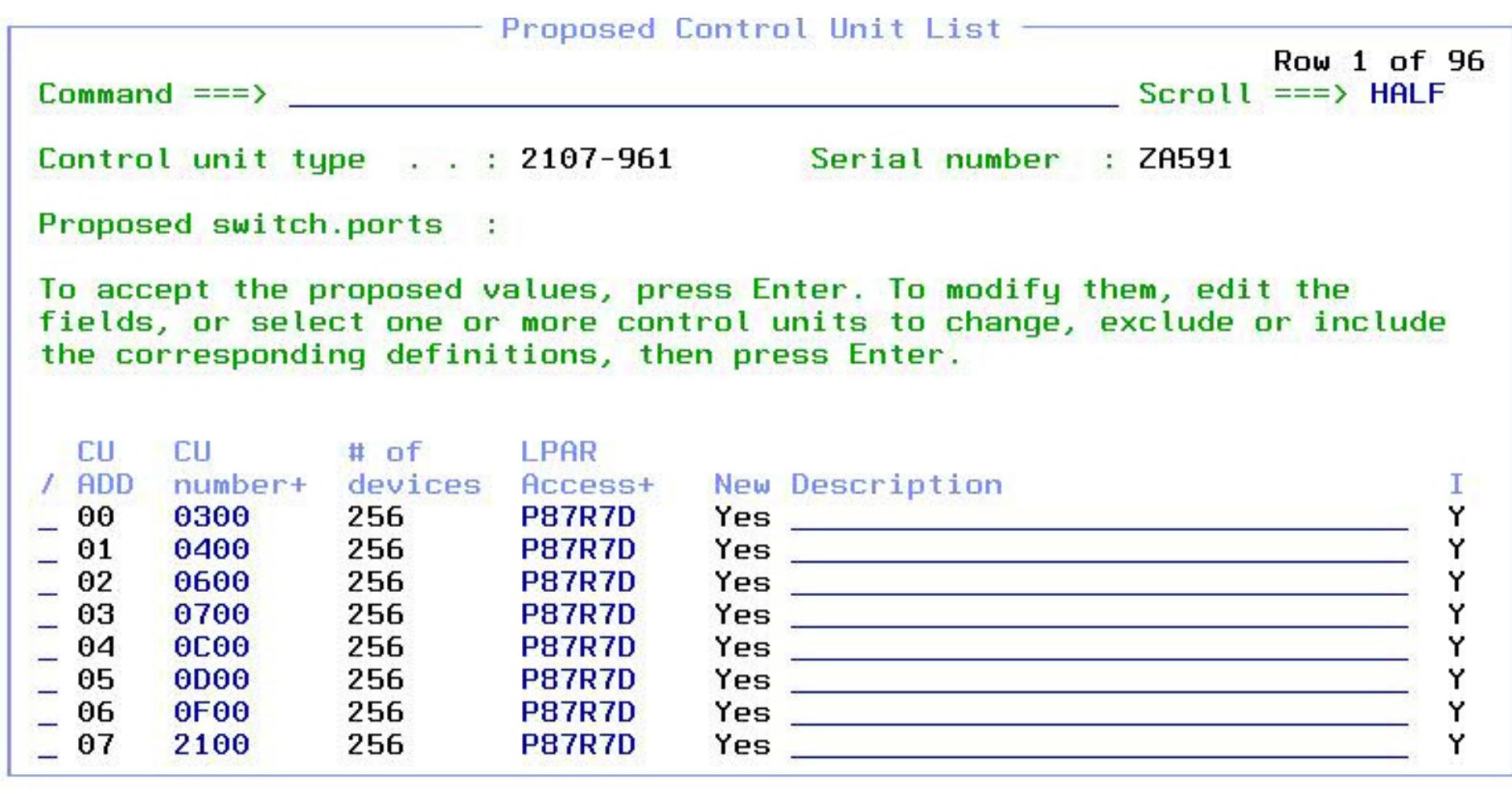

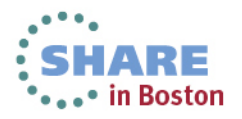

#### **Philosophy on Path Proposal**

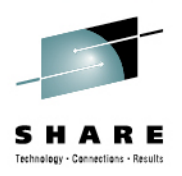

- • Policy suggests # of paths to be selected (i.e., 4 statics)
- The channels that can reach the controller are compared against each other to determine the best channels to use
	- Single points of failure (common hardware components)
		- Switch
		- Channel card
		- I/O cage
	- Current definitions (how many unit addresses and control units are currently configured to use the channel)
- Once a set of channels is selected, destination link addresses are chosen in a similar manner

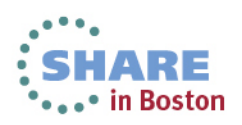

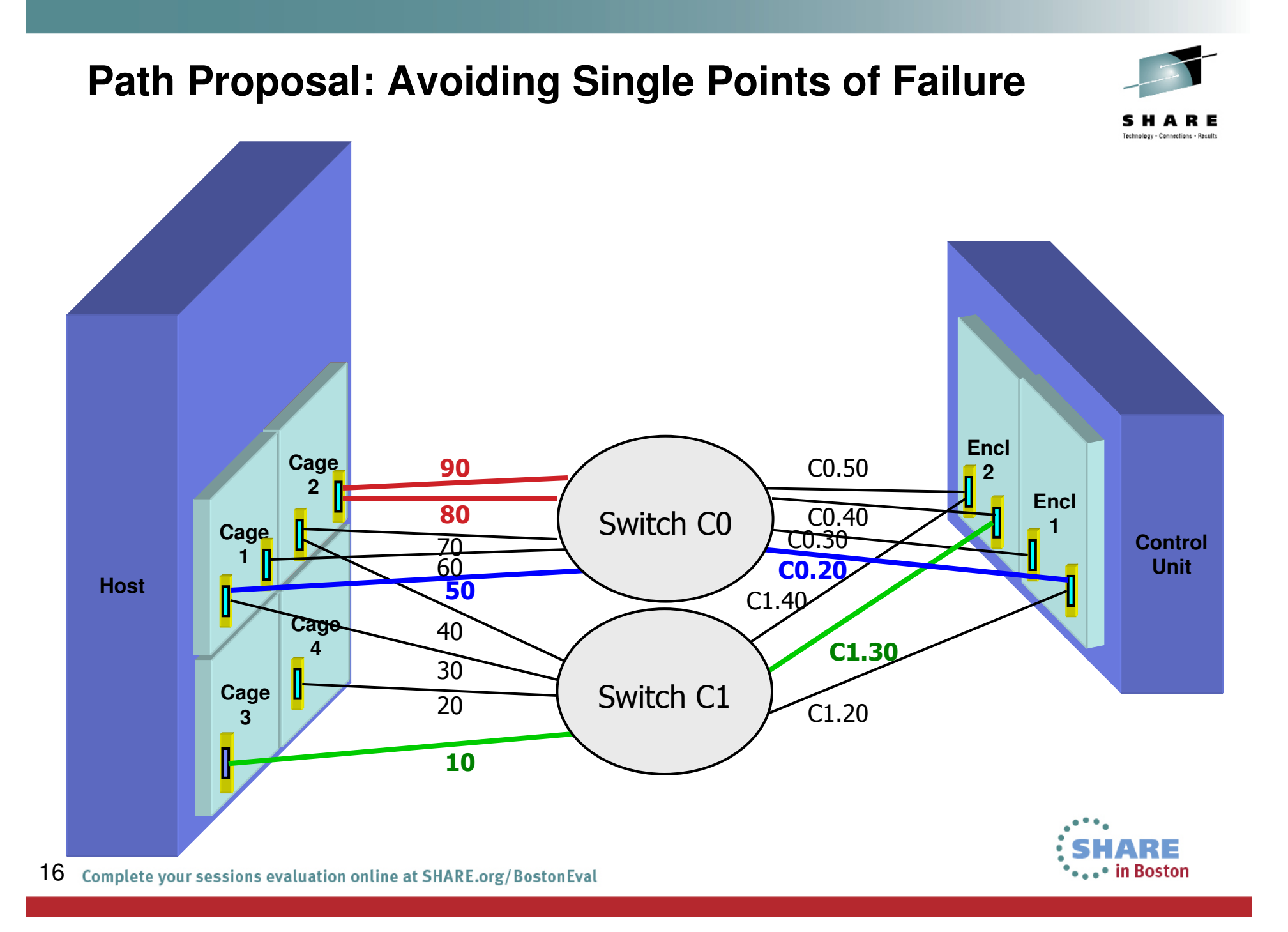

#### **What's New in z/OS 2.1?**

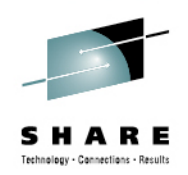

- Point to point connections supported
- Profile option to allow you to manually specify control unit and device numbers
- Channel path/switch inclusion/exclusion lists
- •Discovery by controller serial number
- Autoconfiguration policies can be changed between two subsequent controller discoveries
- Inactive or incapable systems are ignored during discovery
- SAVE command supported on panels containing the discovered information

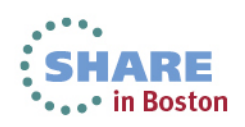

# **zDAC Support for Point to Point**

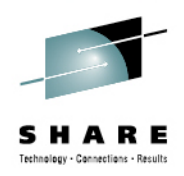

- z/OS 2.1 must be used to initiate the discovery
- Only z/OS 2.1 systems in the LPAR group will returndiscovery information
- Point to point connections preferred over switched point to point
	- zDAC will never propose a mix of the two
- Path proposal still considers channel and control unit single points of failure

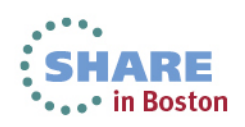

# **Verify a Configuration via zDAC**

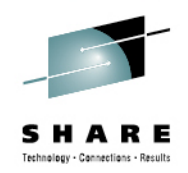

- Prior to z/OS 2.1, required Tivoli System Automation (TSA) I/O Operations (priced product)
- With z/OS 2.1, zDAC is used to discover the active configuration
	- Requires z196 / z114 or higher processor
	- Only done if TSA I/O Operations is not operational
	- System to run report must be part of local sysplex
	- $\bullet$  Device and path status information only available if run against the local system

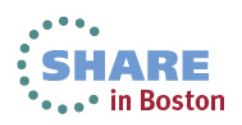

## **Single Point of Failure Info for I/O Path**

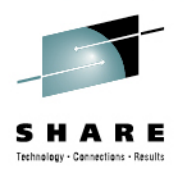

- Today, for local system, STAT column contains the status of each channel path
	- Online (Blank)
	- Offline (OFFL)
	- Unknown (UNKN)
- For local system, if path online, STAT contains single point of failure information:

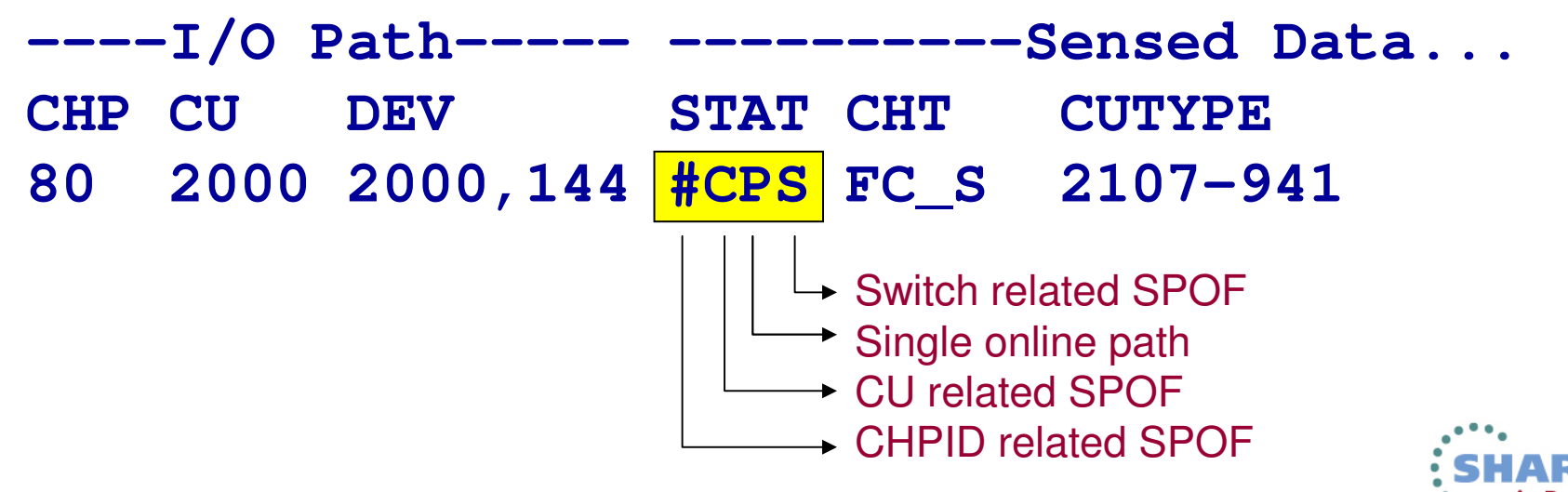

## **Requirements**

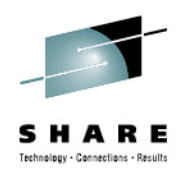

- Systems running z/OS Version 1 Release 12 or later (native)
	- z/OS 2.1 is needed for the enhanced functions
- z196/z114 processor or higher
- LPAR authorized to make dynamic I/O configuration changes on each processor hosting a discovery system
- HCD or HCM user authorized to make dynamic I/O configuration changes (has UPDATE authority for MVS.ACTIVATE OPERCMDS resource)

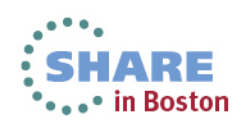

#### **Demo**

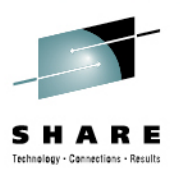

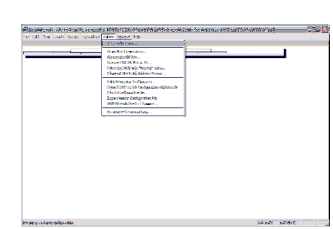

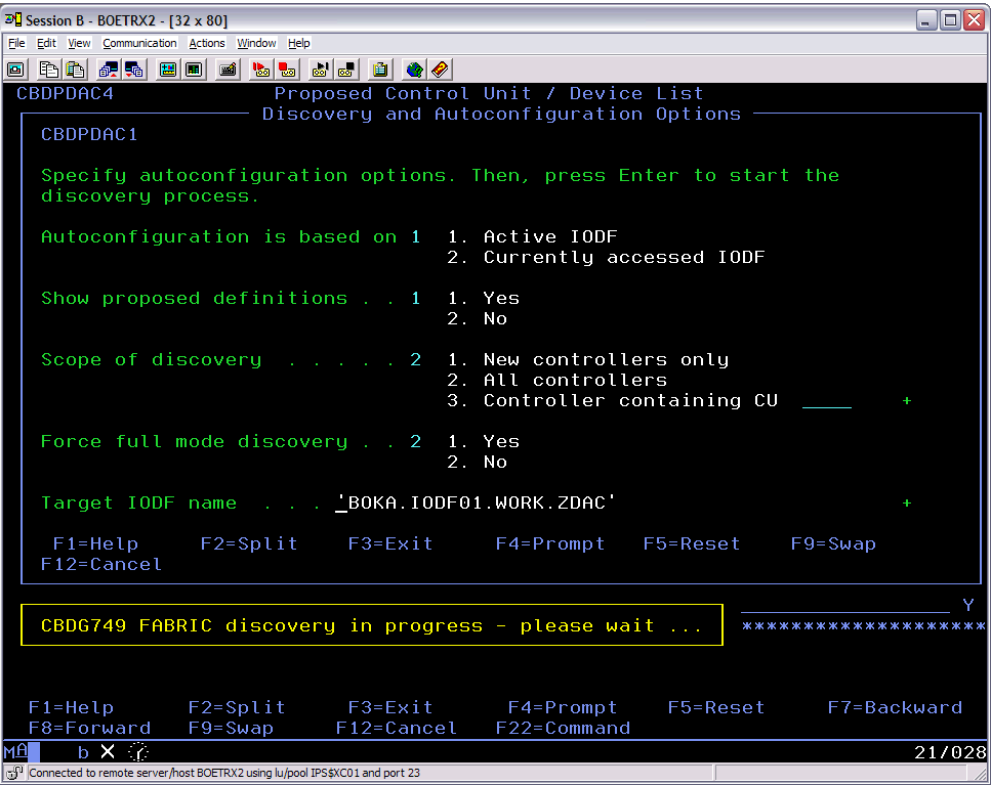

22 Complete your sessions evaluation online at SHARE.org/BostonEval

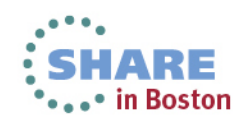

#### **Reference Material**

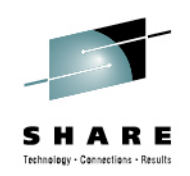

- z/OS V2R1 HCD User's Guide, SC33-7988
- z/OS V2R2 and z/VM V6R1.0 HCM User's Guide, SC33- 7989
- IBM zEnterprise 196 Configuration Setup, SG24-7834
- z/OS Intelligent Resource Director, SG24-5952

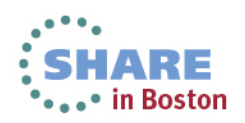

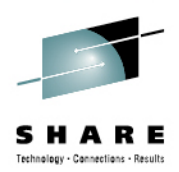

# Thank you

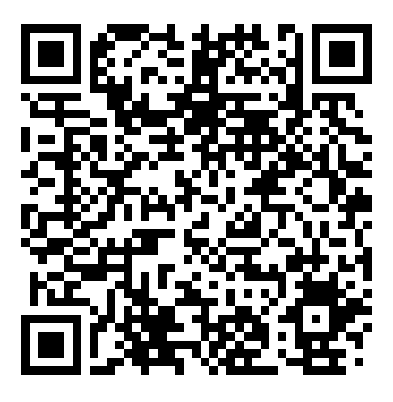

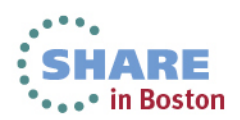

24 Complete your sessions evaluation online at SHARE.org/BostonEval

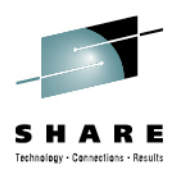

# **Backup Screen Shots**

If demo is not available...

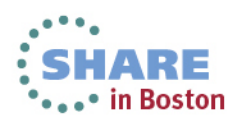

#### **Discovering with HCD**

 $Commoned == =>$ 

0.

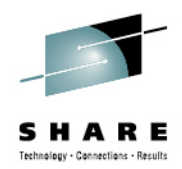

#### Hardware Configuration

Select one of the following.

- 0. Edit profile options and policies
	- 1. Define, modify, or view configuration data
	- 2. Activate or process configuration data
	- 3. Print or compare configuration data
	- 4. Create or view graphical configuration report
	- Migrate configuration data 5.
	- Maintain I/O definition files 6.
	- 7. Query supported hardware and installed UIMs
	- 8. Getting started with this dialog
	- 9. What's new in this release

For options 1 to 5, specify the name of the IODF to be used.

I/O definition file . . . 'IODFST. IODF68'

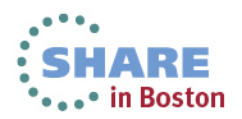

#### **HCD Profile Options**

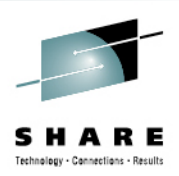

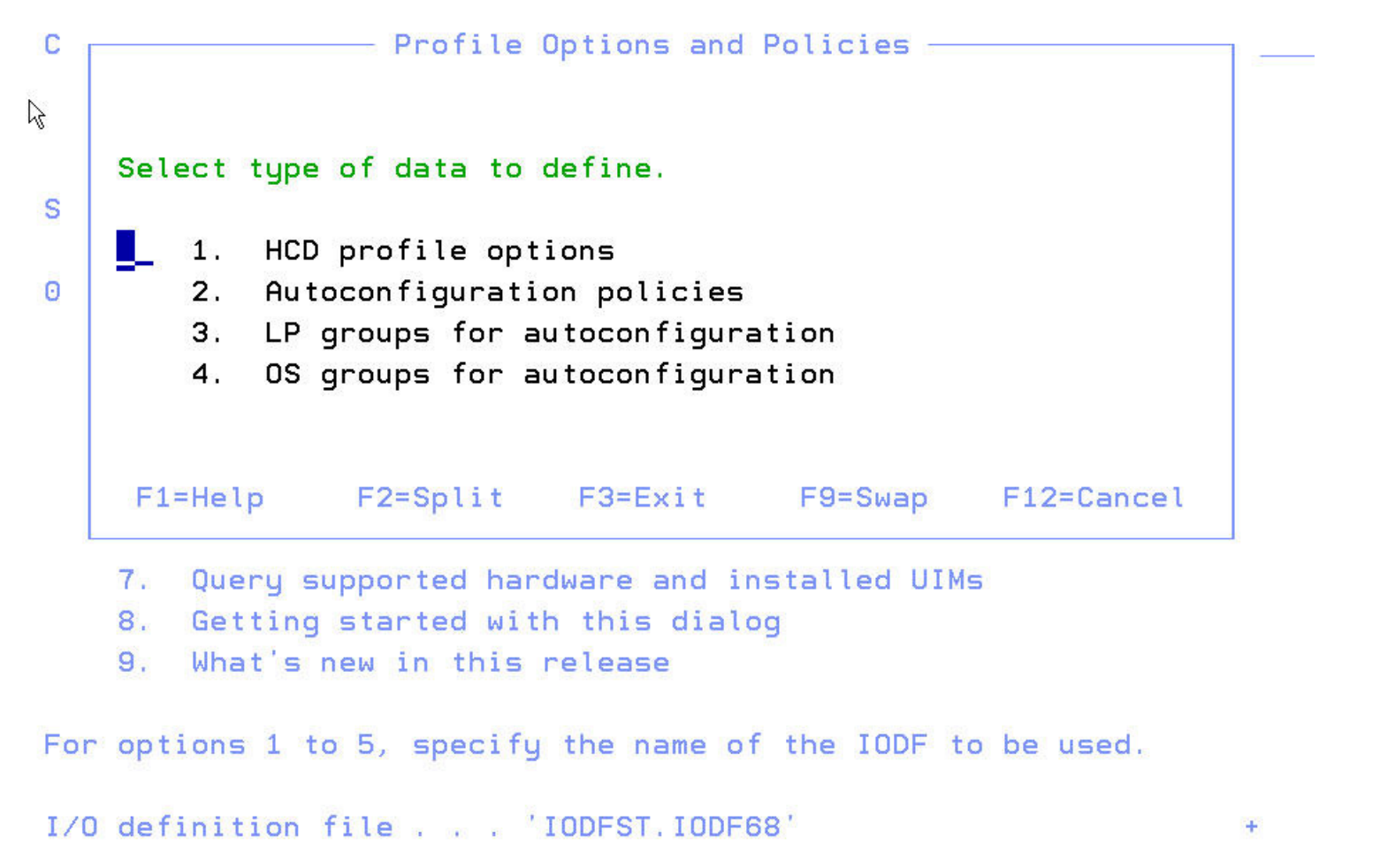

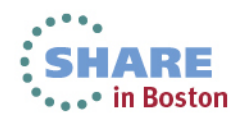

# **HCD LPAR Groups**

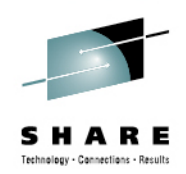

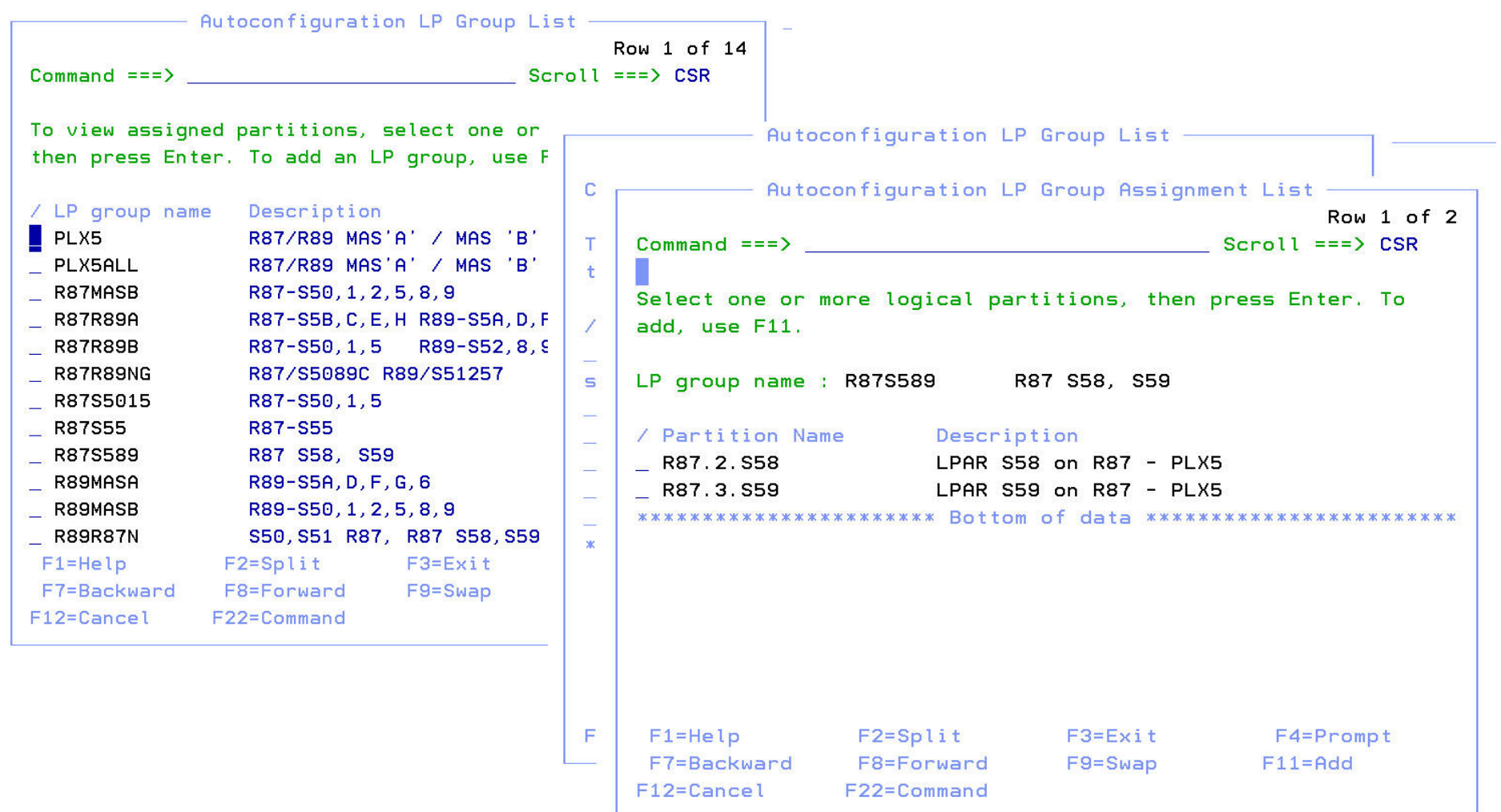

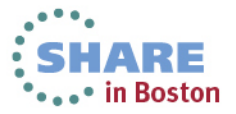

#### **HCD Autoconfiguration Policy**

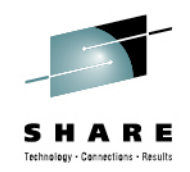

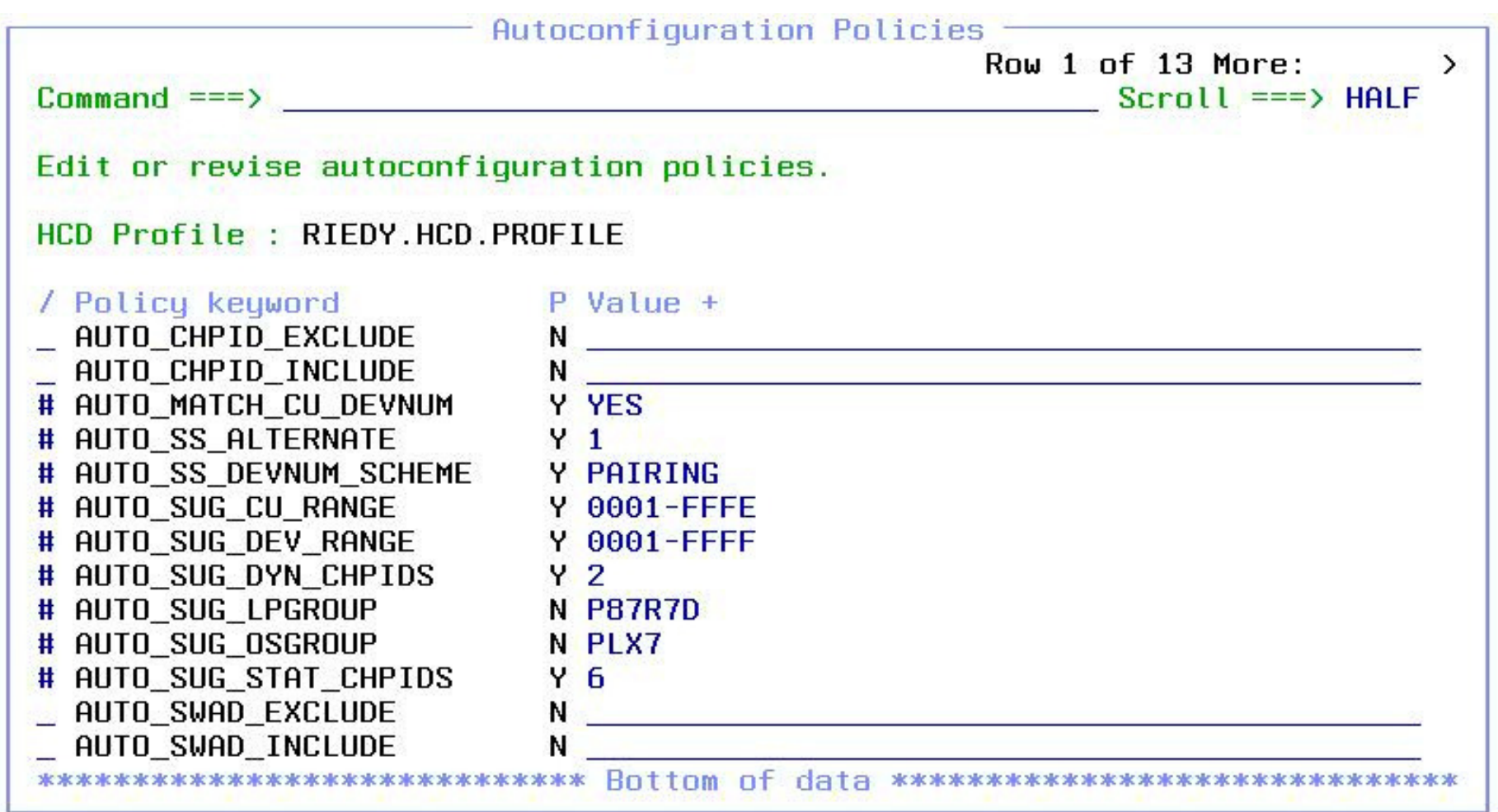

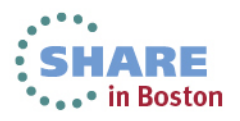

#### **CHPID Inclusion/Exclusion List**

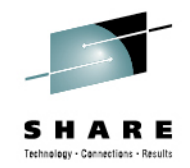

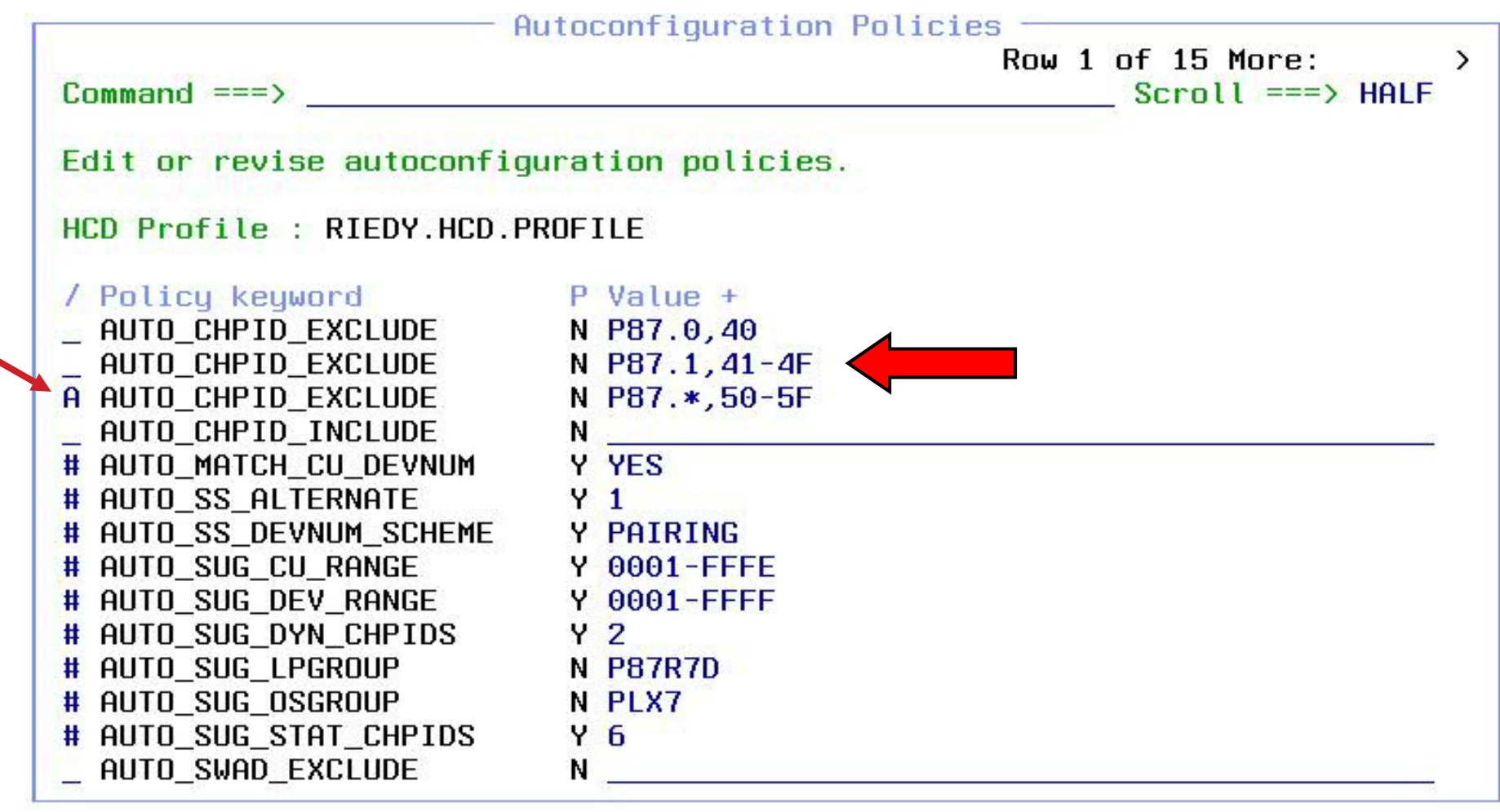

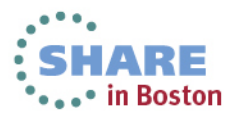

#### **Switch Inclusion/Exclusion Lists**

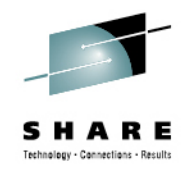

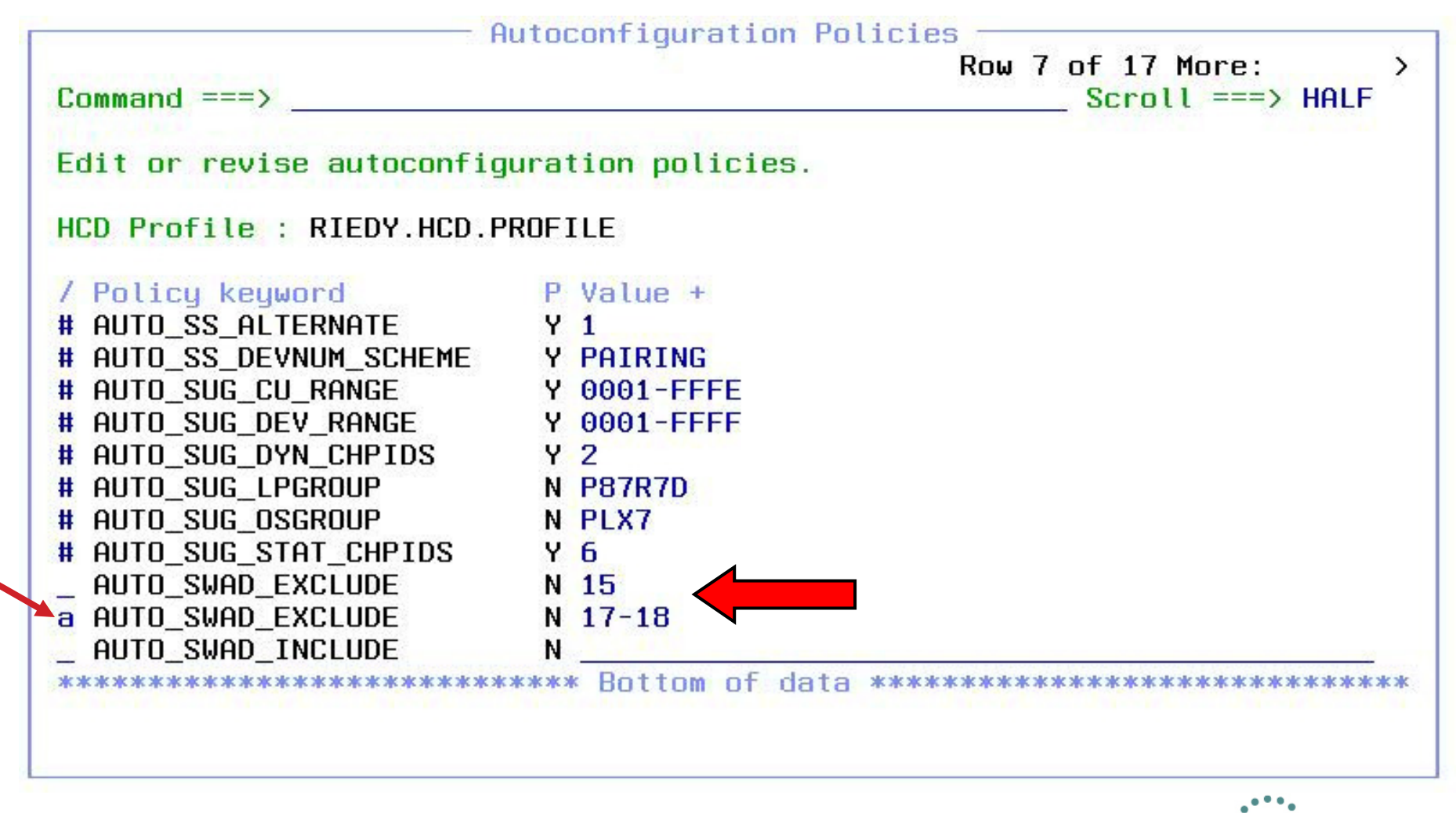

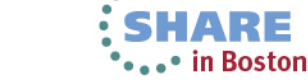

# Technology - Cannections - Result

## **No Numbering of CUs or Devices Option**

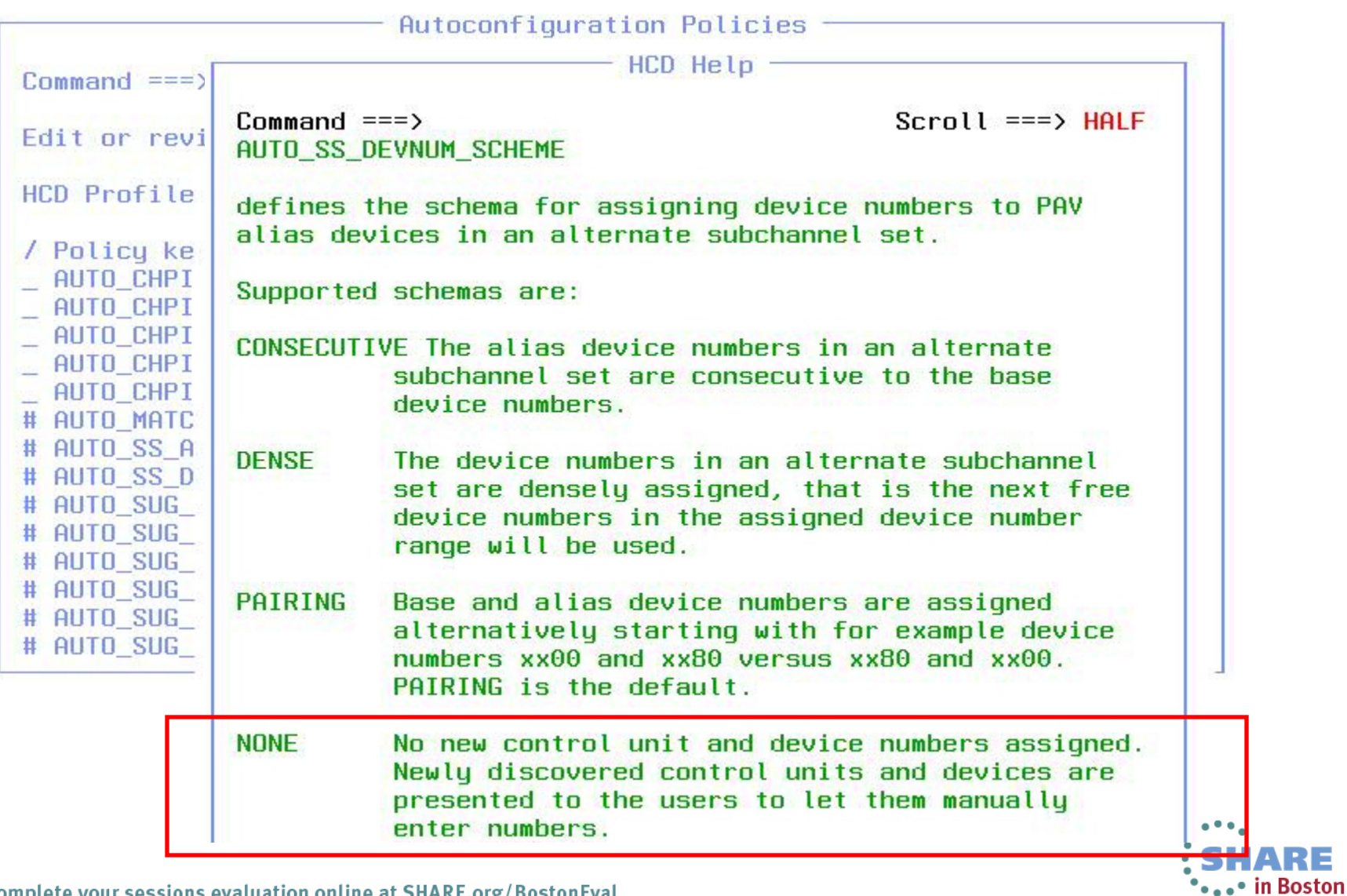

# **Start Discovery and AutoConfig Process**

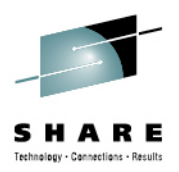

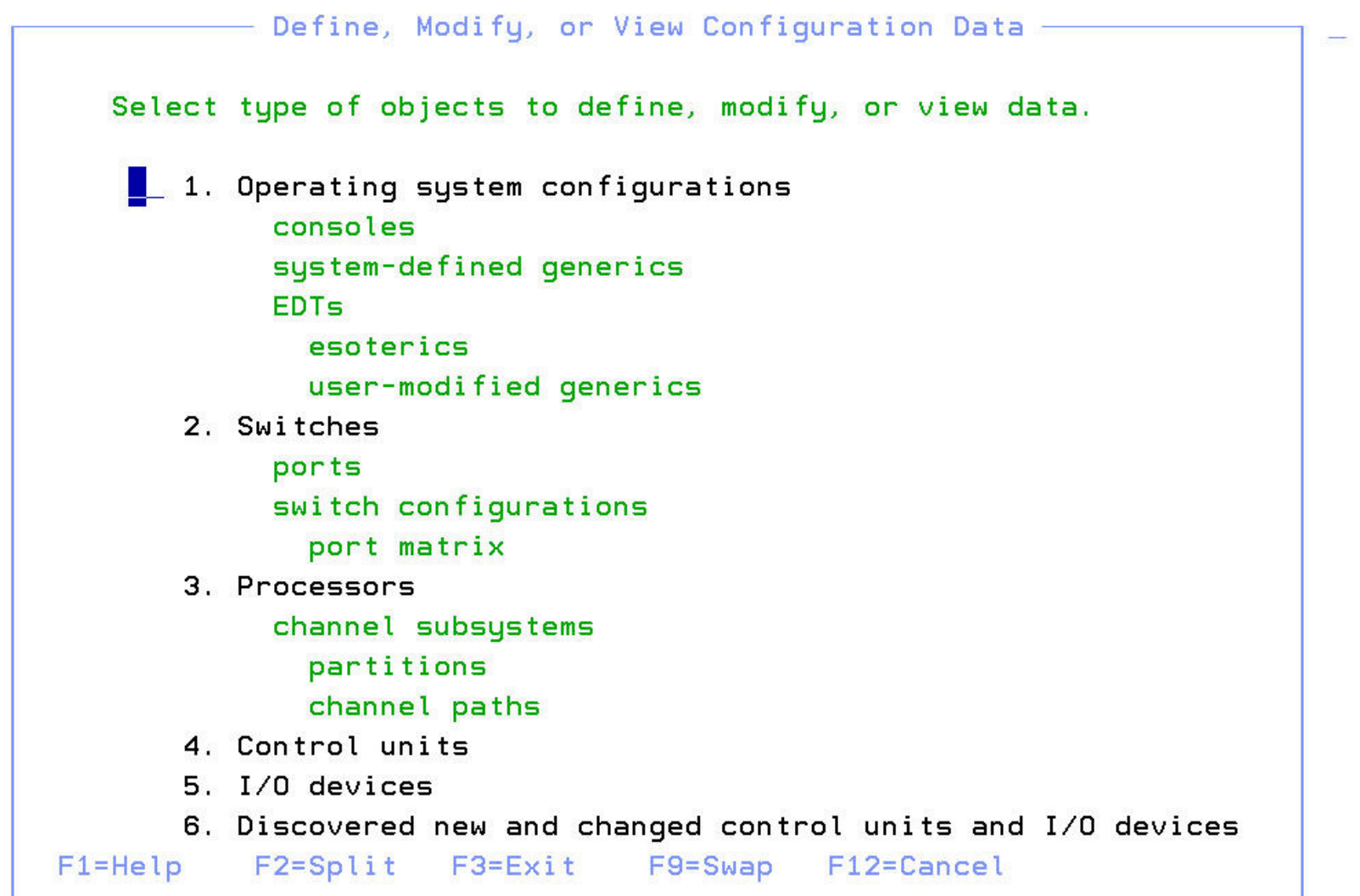

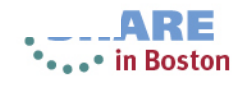

#### **Specifying AutoConfiguration Options**

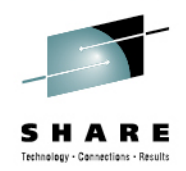

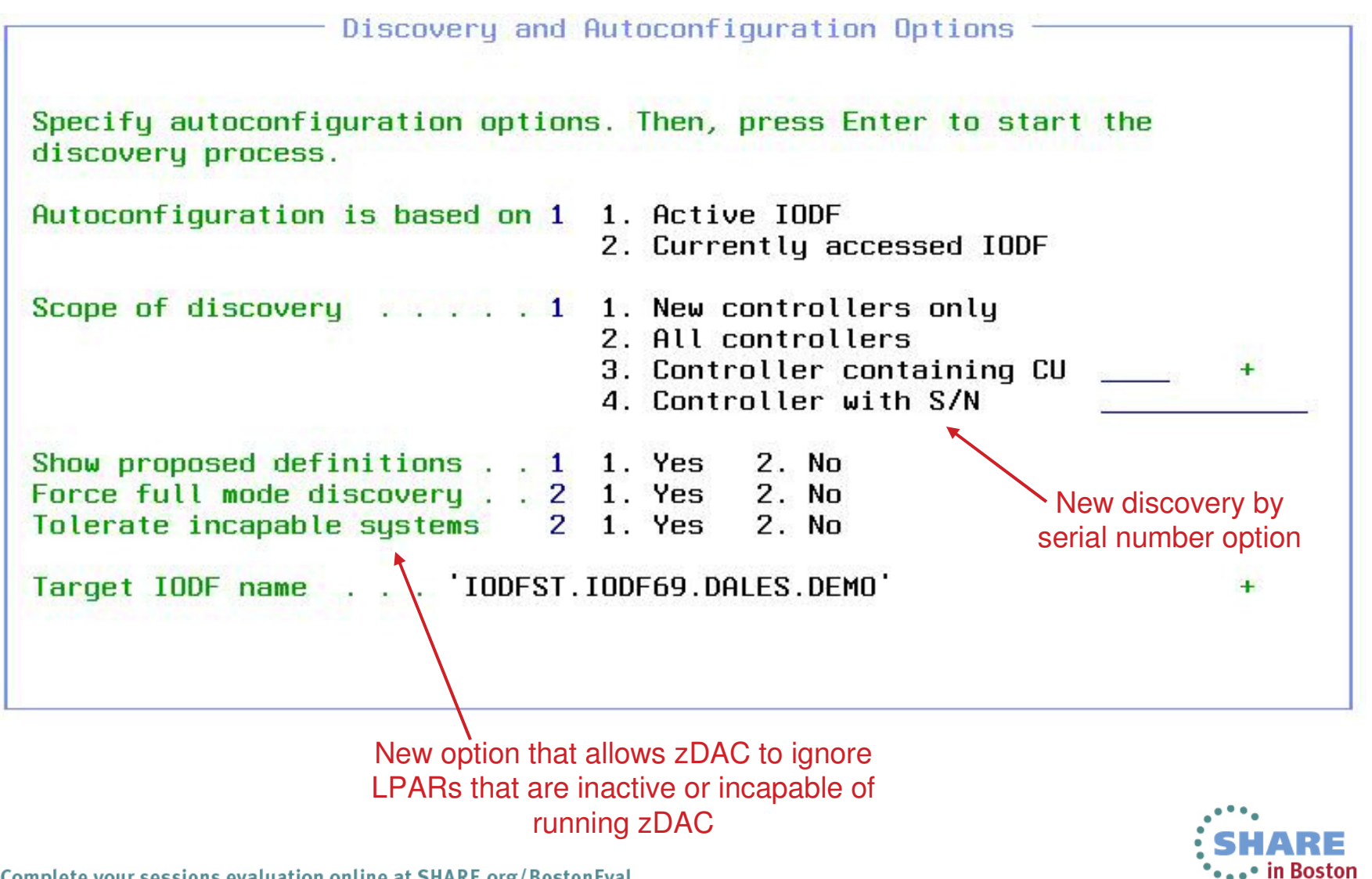

#### **Fabric Discovery in Progress**

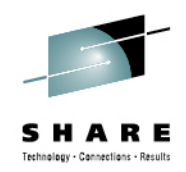

Discovery and Autoconfiguration Options Specify autoconfiguration options. Then, press Enter to start the discovery process. Autoconfiguration is based on 2 1. Active IODF 2. Currently accessed IODF Scope of discovery  $\ldots$   $\ldots$  1 1. New controllers only 2. All controllers 3. Controller containing CU 4. Controller with S/N Show proposed definitions . . 1 1. Yes 2. No Force full mode discovery . . 2 1. Yes 2. No Tolerate incapable sustems 2 1. Yes  $2.$  No. Target IODF name . . . . 'IODFST.IODF69.DALES.DEMO' ÷.

FABRIC discovery in progress - please wait ...

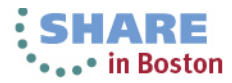

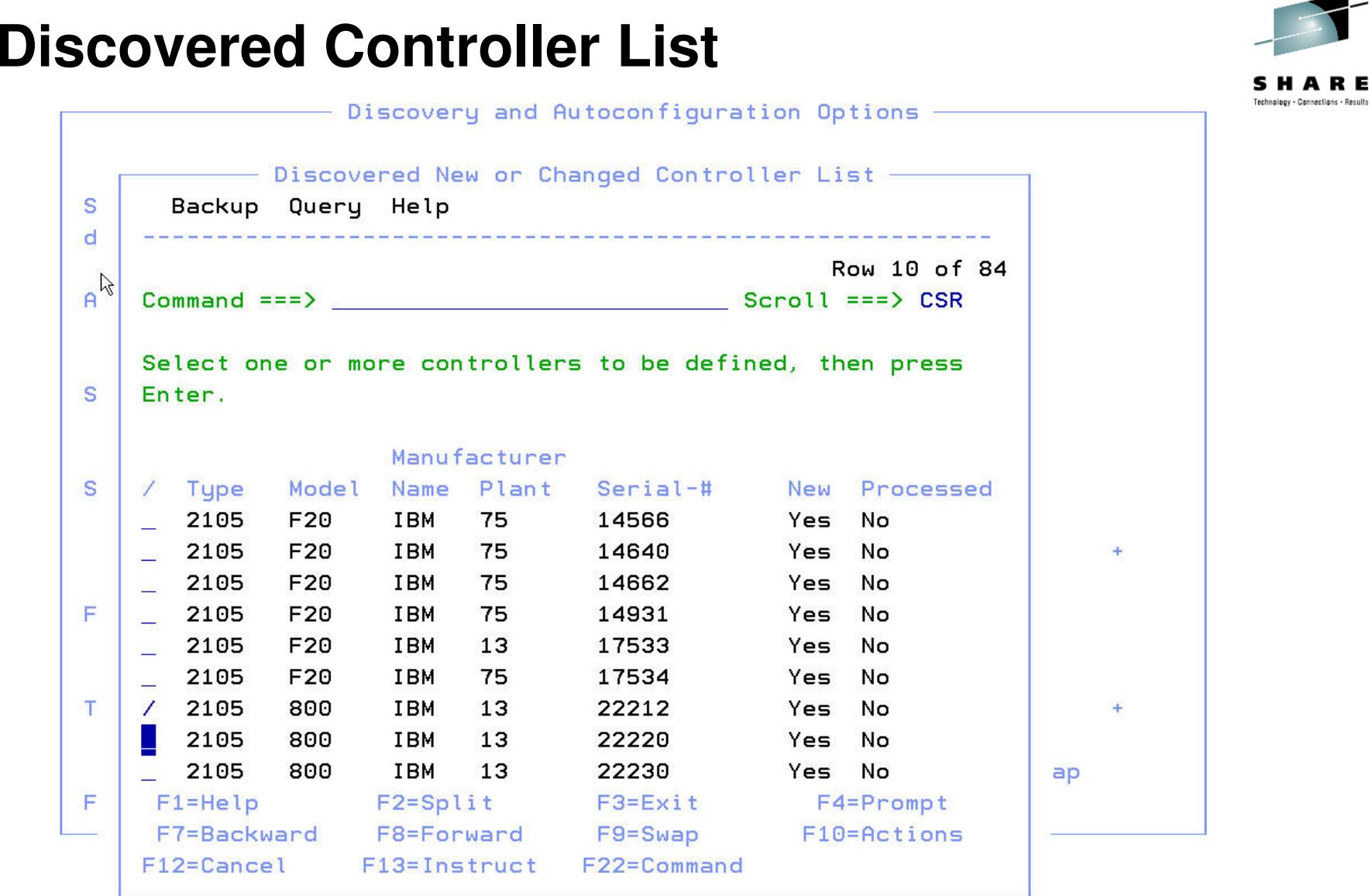

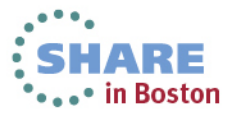

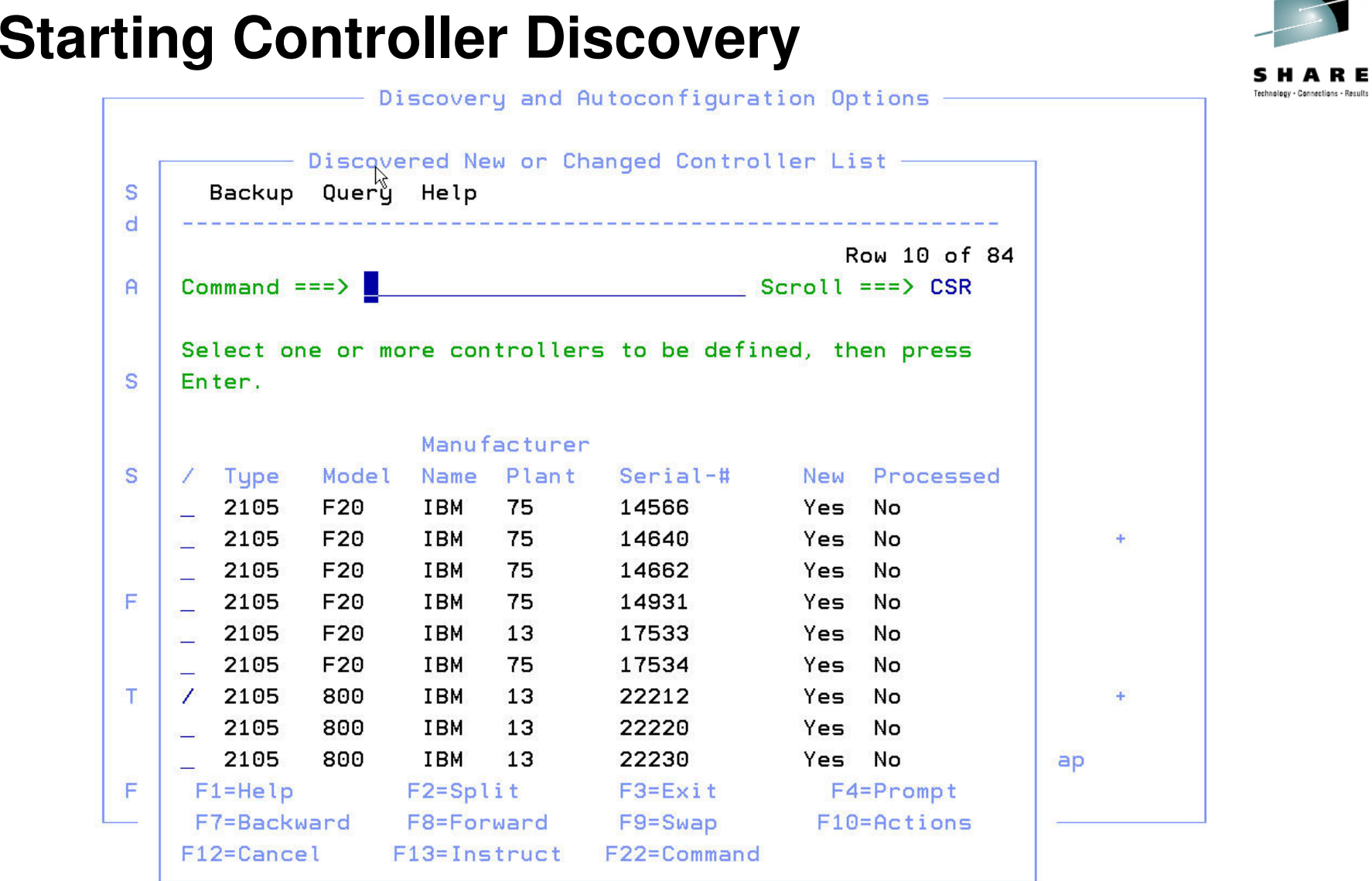

CONTROLLER discovery in progress - please wait ...

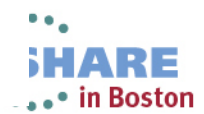

37

#### **Proposed DASD Control Unit List**

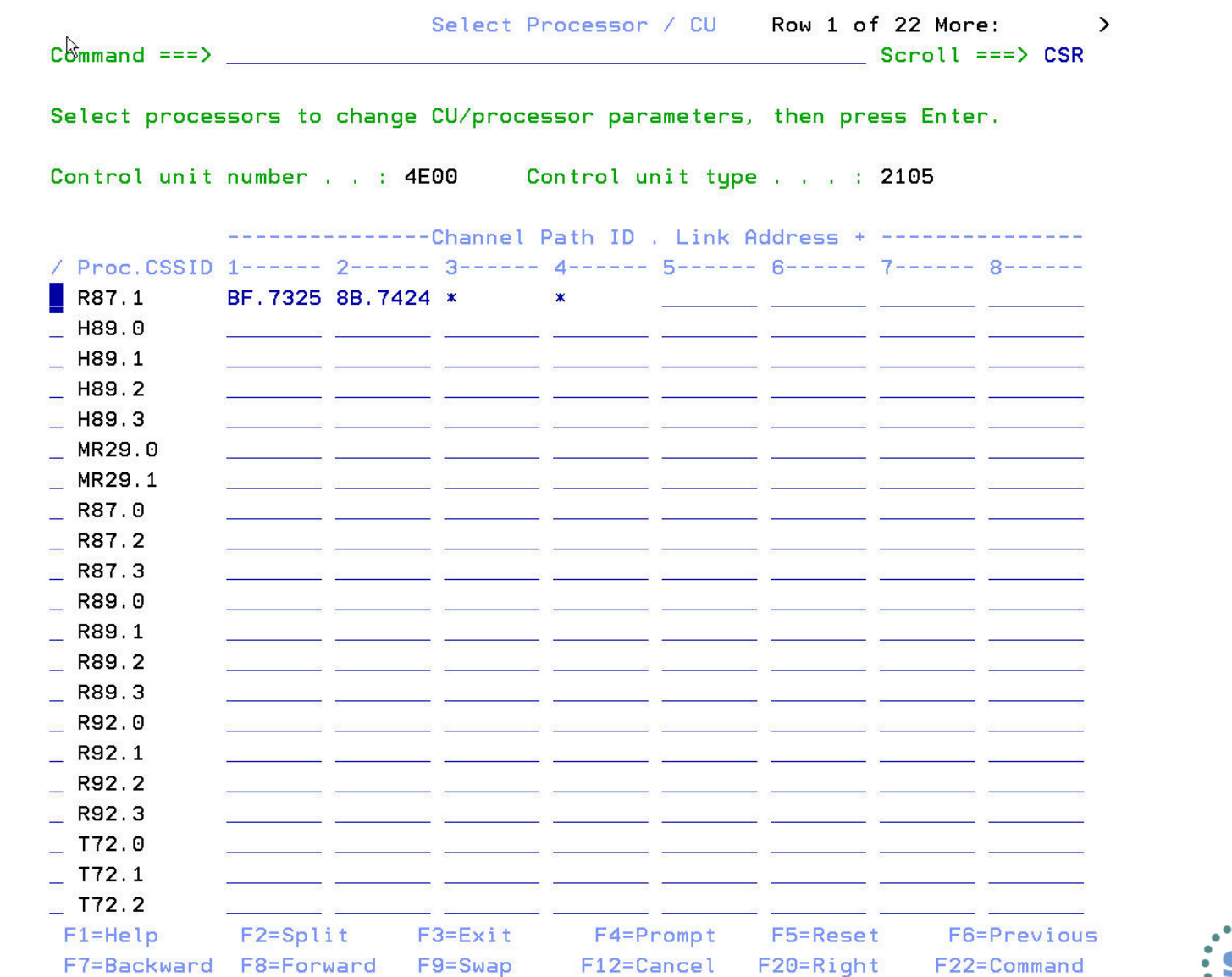

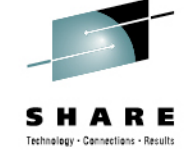

38 Complete your sessions evaluation online at SHARE.org/BostonEval

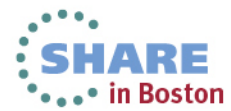

#### **List of Proposed DASD Devices**

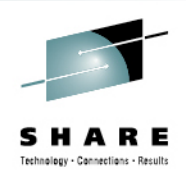

Proposed Control Unit / Device List Row 1 of 16 Command  $==$  $Scroll == \gt; CSR$ 

Control unit type . . : 2105-800 Serial number : 22212

To accept the proposed values, press Enter. To modify them, edit the fields, or select one or more device ranges to change, exclude or include the corresponding definitions, then press Enter.

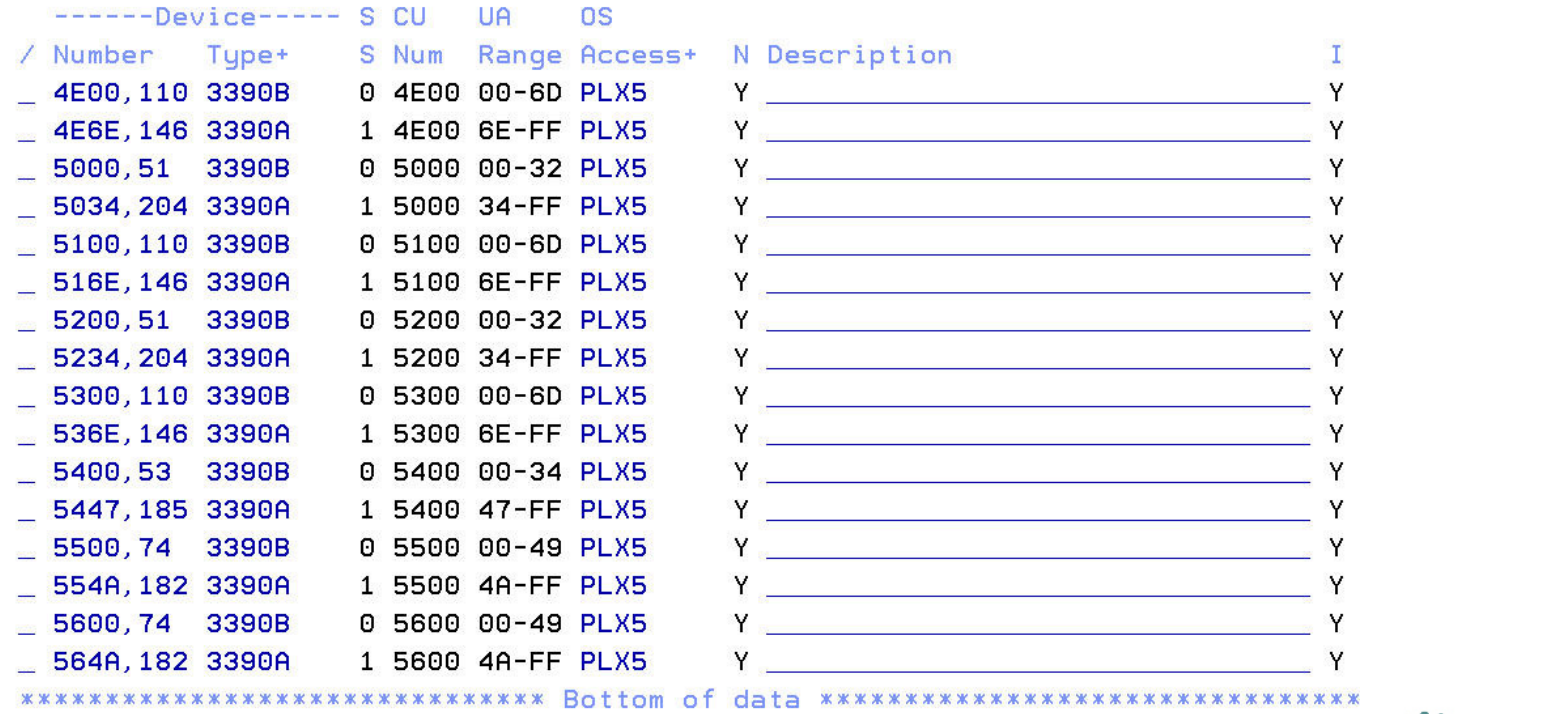

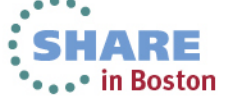

#### **Displaying a Specific DASD Device**

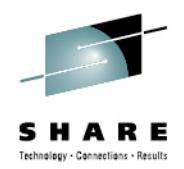

Proposed Control Unit / Device List Device / Processor Definition -Row 1 of 1  $Commoned == => \blacksquare$  $Scroll ==$   $CSR$ Select processors to change device/processor definitions, then press Enter. Device number . . : 4E00 Number of devices . : 110 Device type . . . : 3390B Preferred Device Candidate List / Proc.CSSID SS+ UA+ Time-Out STADET CHPID + Explicit Null  $R87.1$ 00 No Yes Yes No. \*\*\*\*\*\*\*\*\*\*\*\*\*\*\*\*\*\*\*\*\*\*\*\*\*\*\*\*\*\*\* Bottom of data \*\*\*\*\*\*\*\*\*\*\*\*\*\*\*\*\*\*\*\*\*\*\*\*\*\*\*\*\*\*\*\*\* F2=Split F3=Exit F4=Prompt F5=Reset  $F1 = He1p$ F6=Previous F7=Backward F8=Forward  $F9 = Swap$ F12=Cancel F22=Command Y De Carlos Constitution de la Carlos Constitution 554A, 182 3390A 1 5500 4A-FF PLX5  $Y = 1$ 5600,74 3390B 0 5600 00-49 PLX5 Y 564A, 182 3390A 1 5600 4A-FF PLX5 Y 

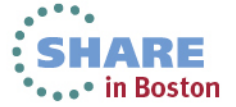

40Complete your sessions evaluation online at SHARE.org/BostonEval

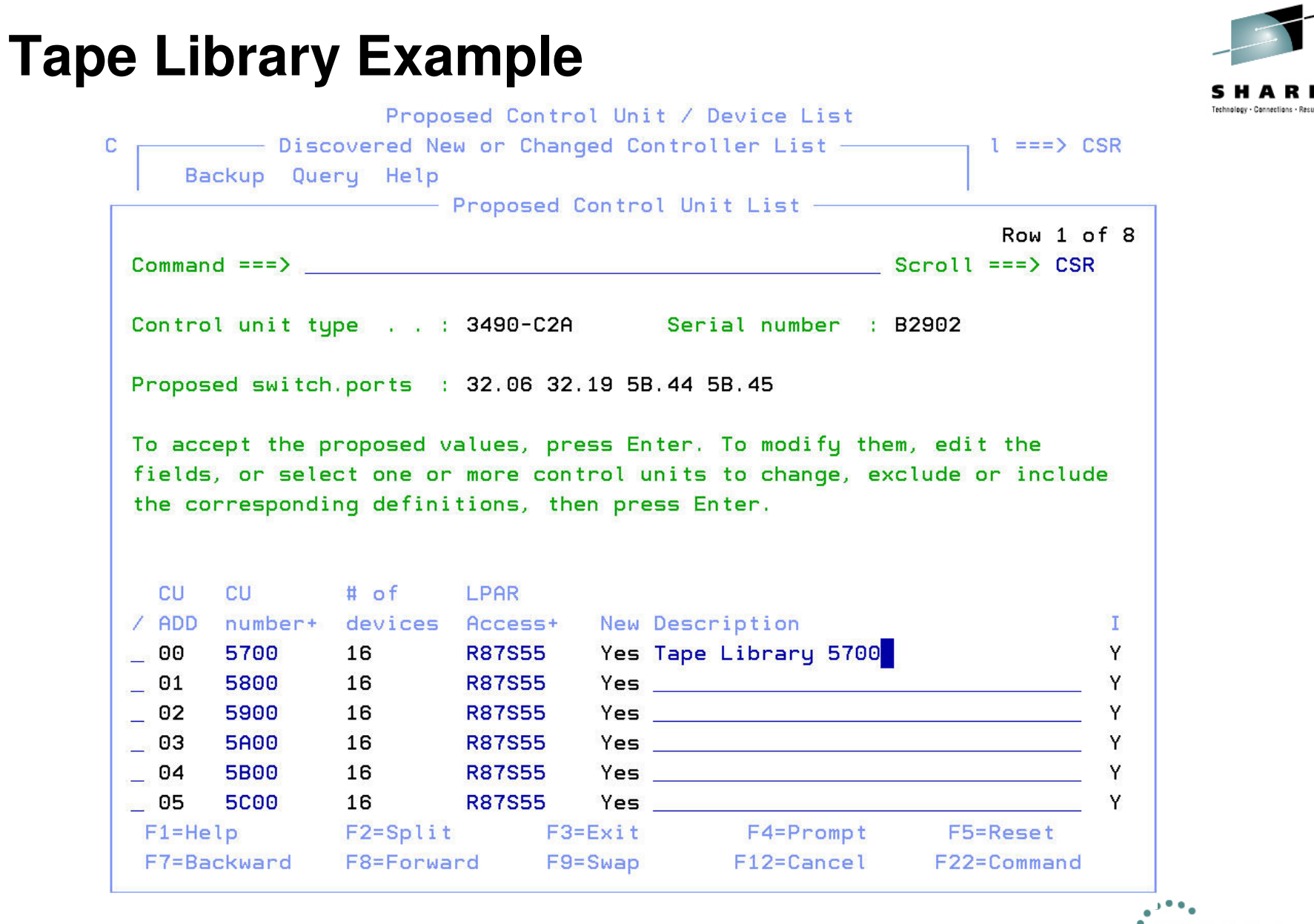

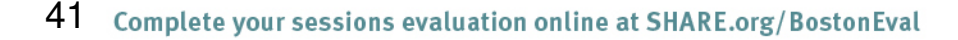

•••• in Boston

#### **List of Proposed Tape Devices**

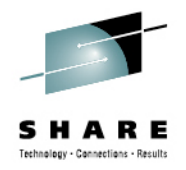

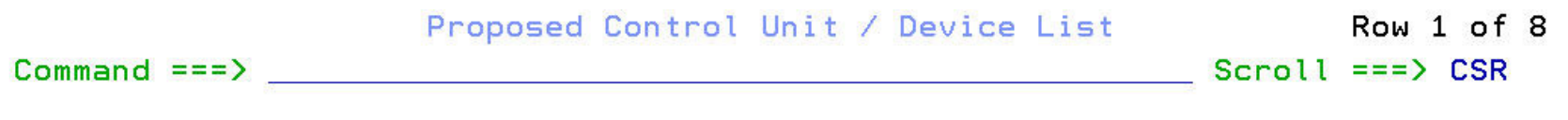

Control unit type . . : 3490-C2A Serial number : B2902

To accept the proposed values, press Enter. To modify them, edit the fields, or select one or more device ranges to change, exclude or include the corresponding definitions, then press Enter.

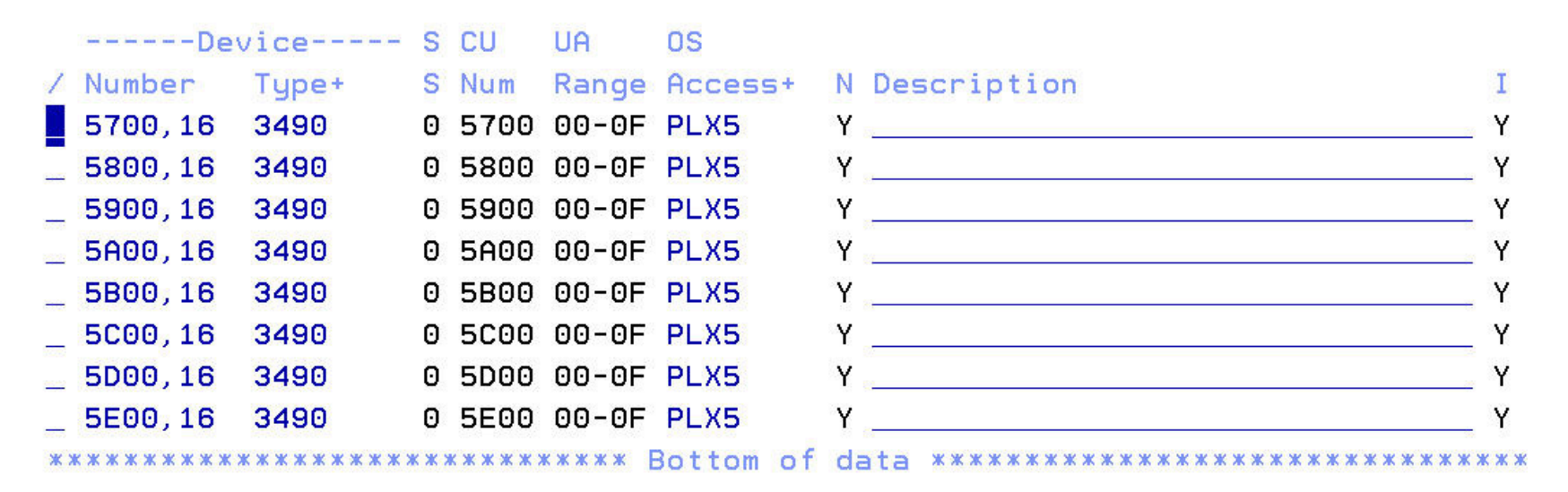

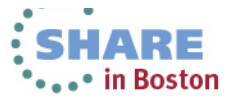

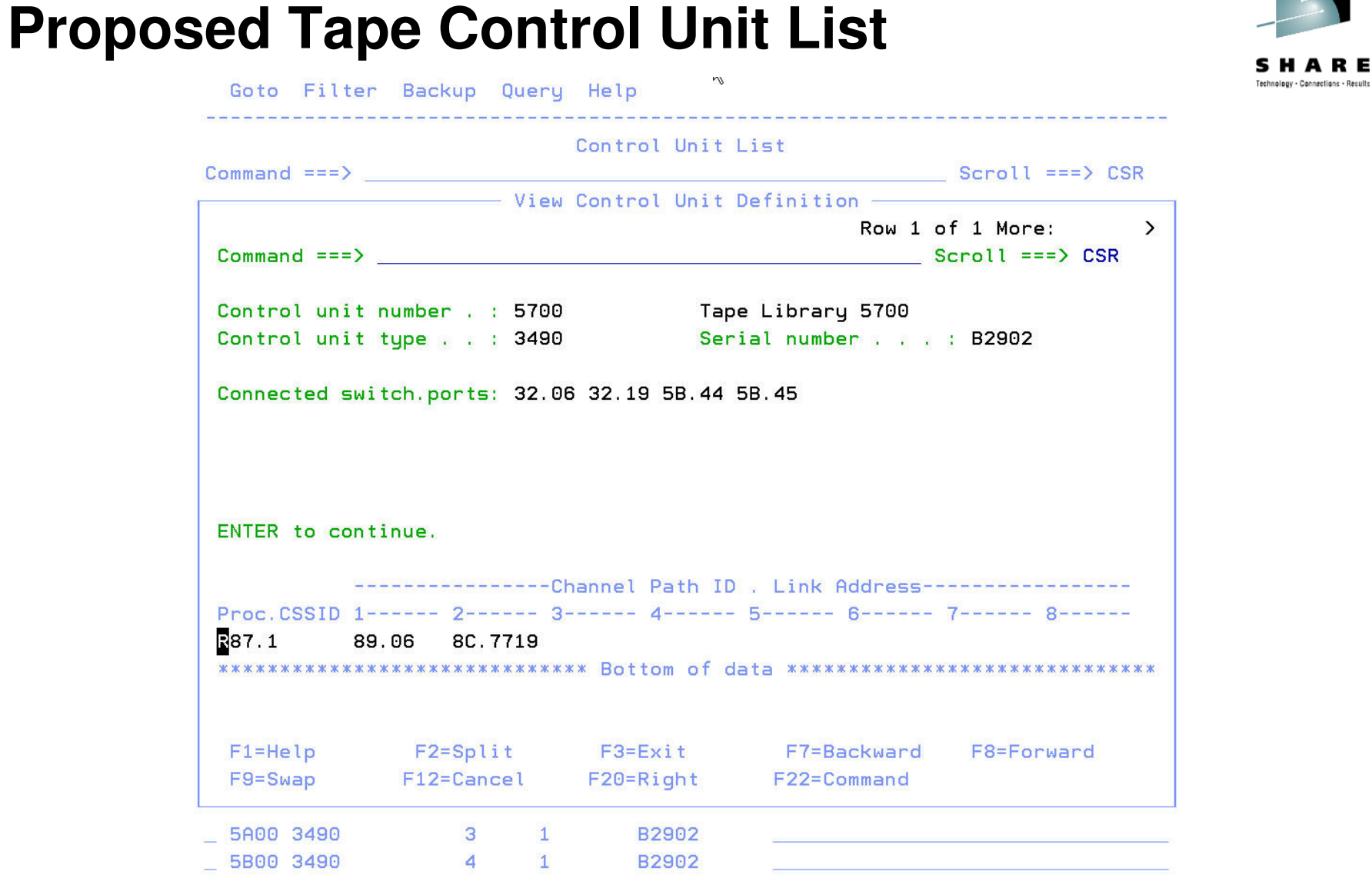

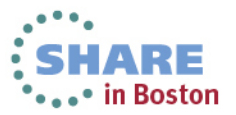

## **Displaying a Specific Tape Device**

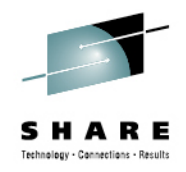

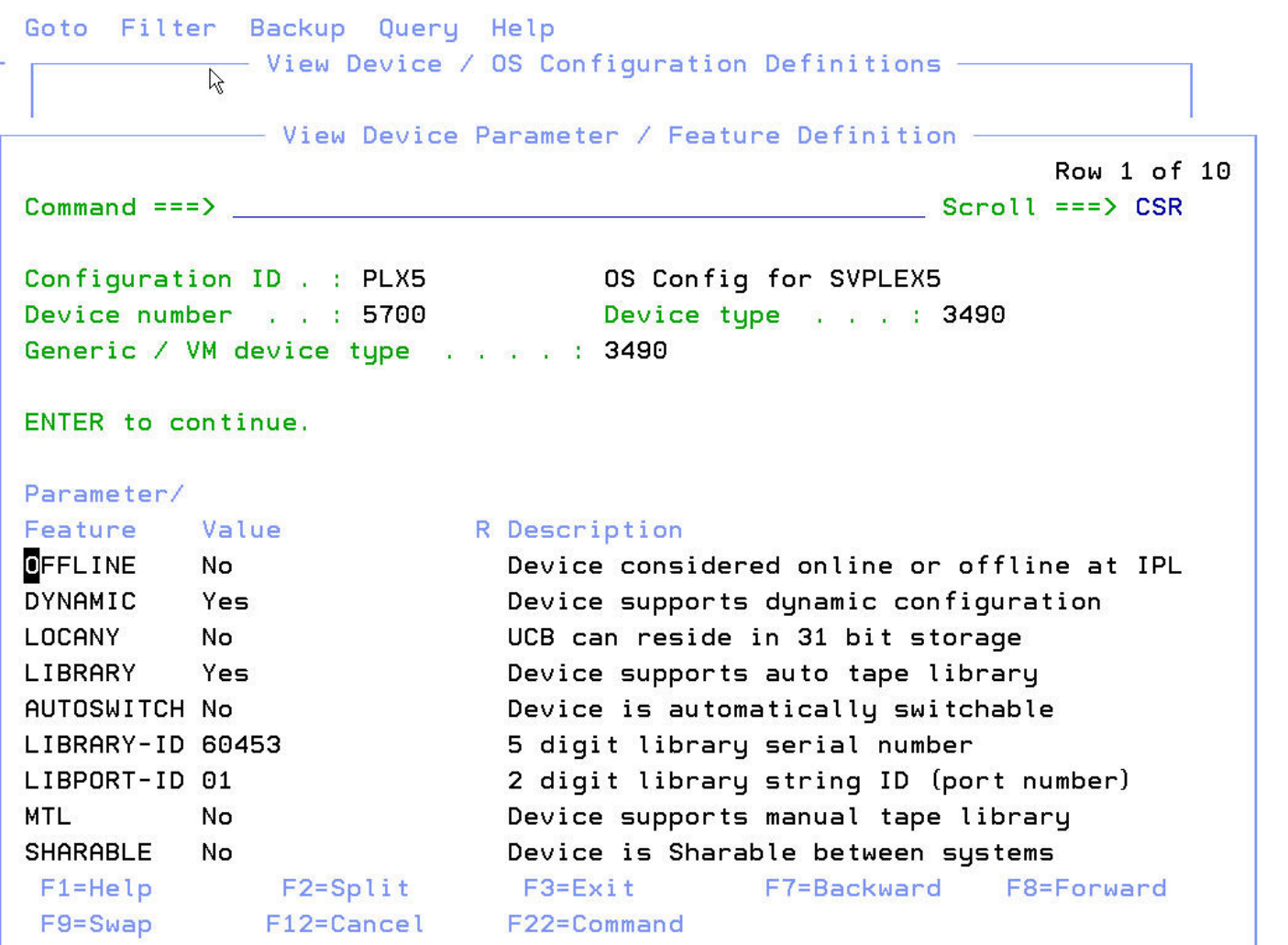

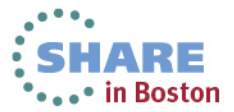

## **Changing AutoConfig Policy Options**

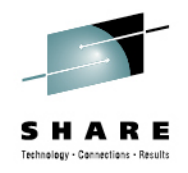

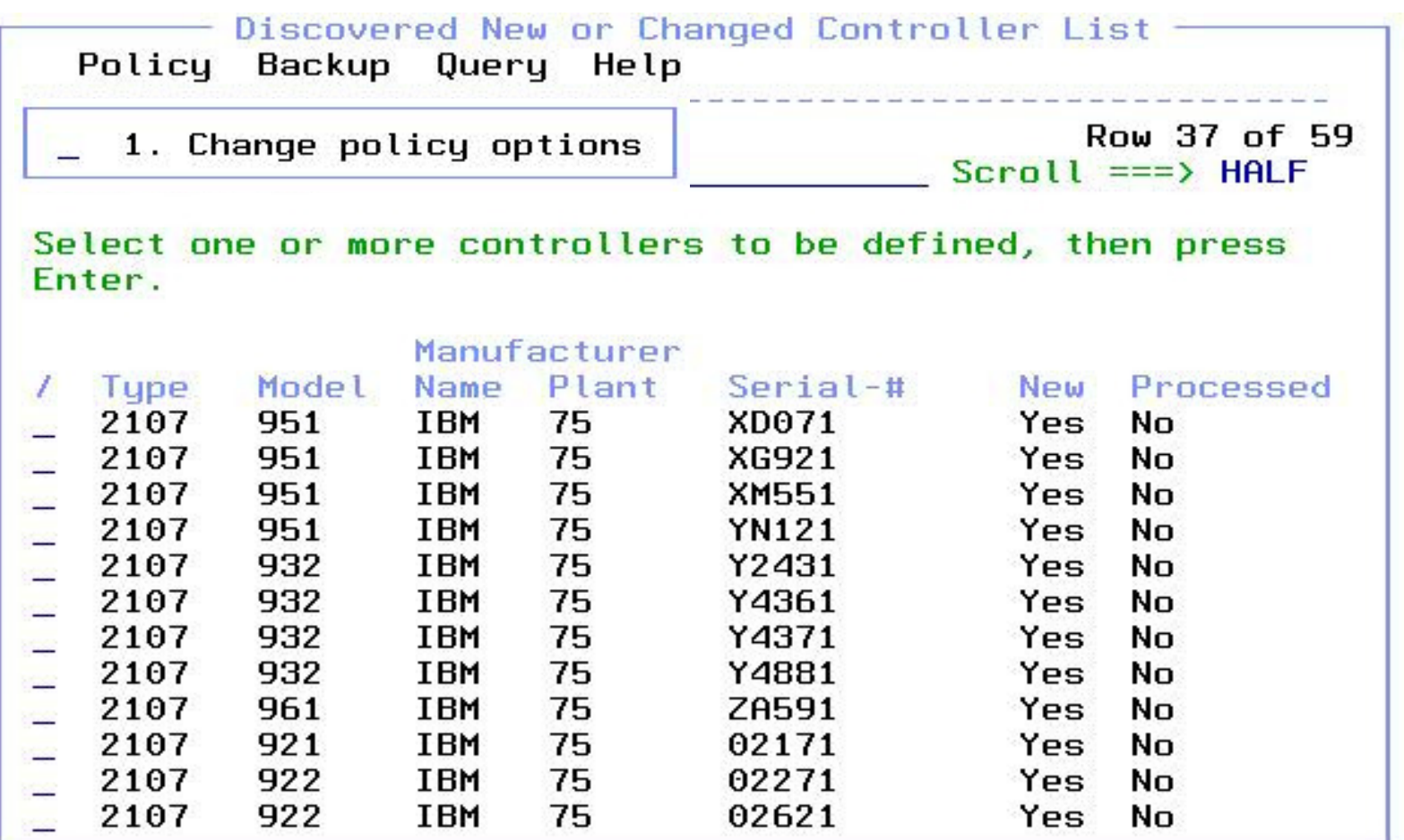

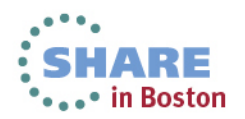

## **Changing AutoConfig Policy Options**

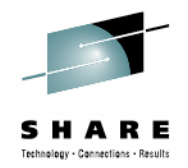

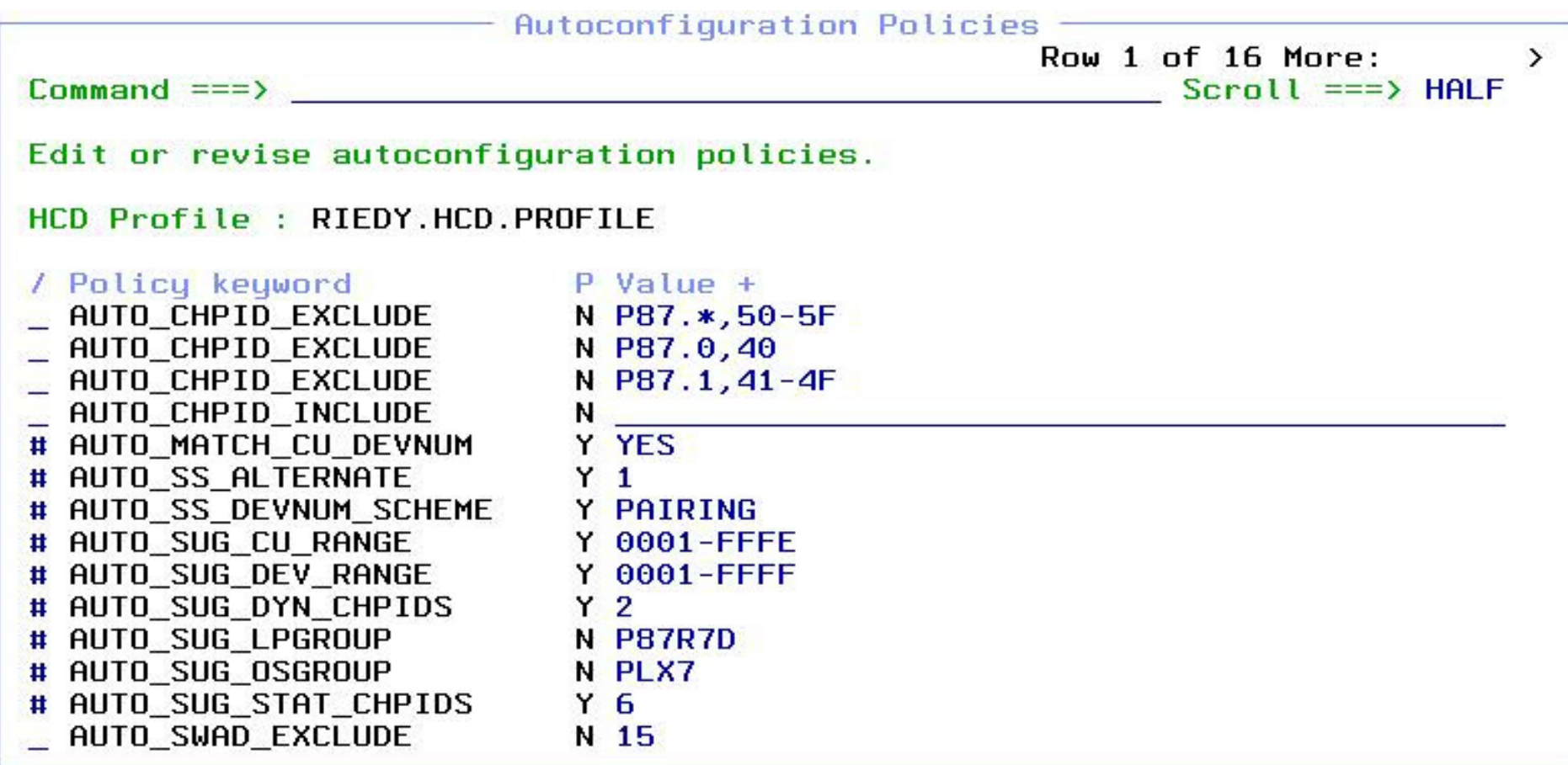

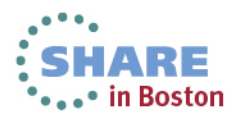

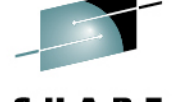

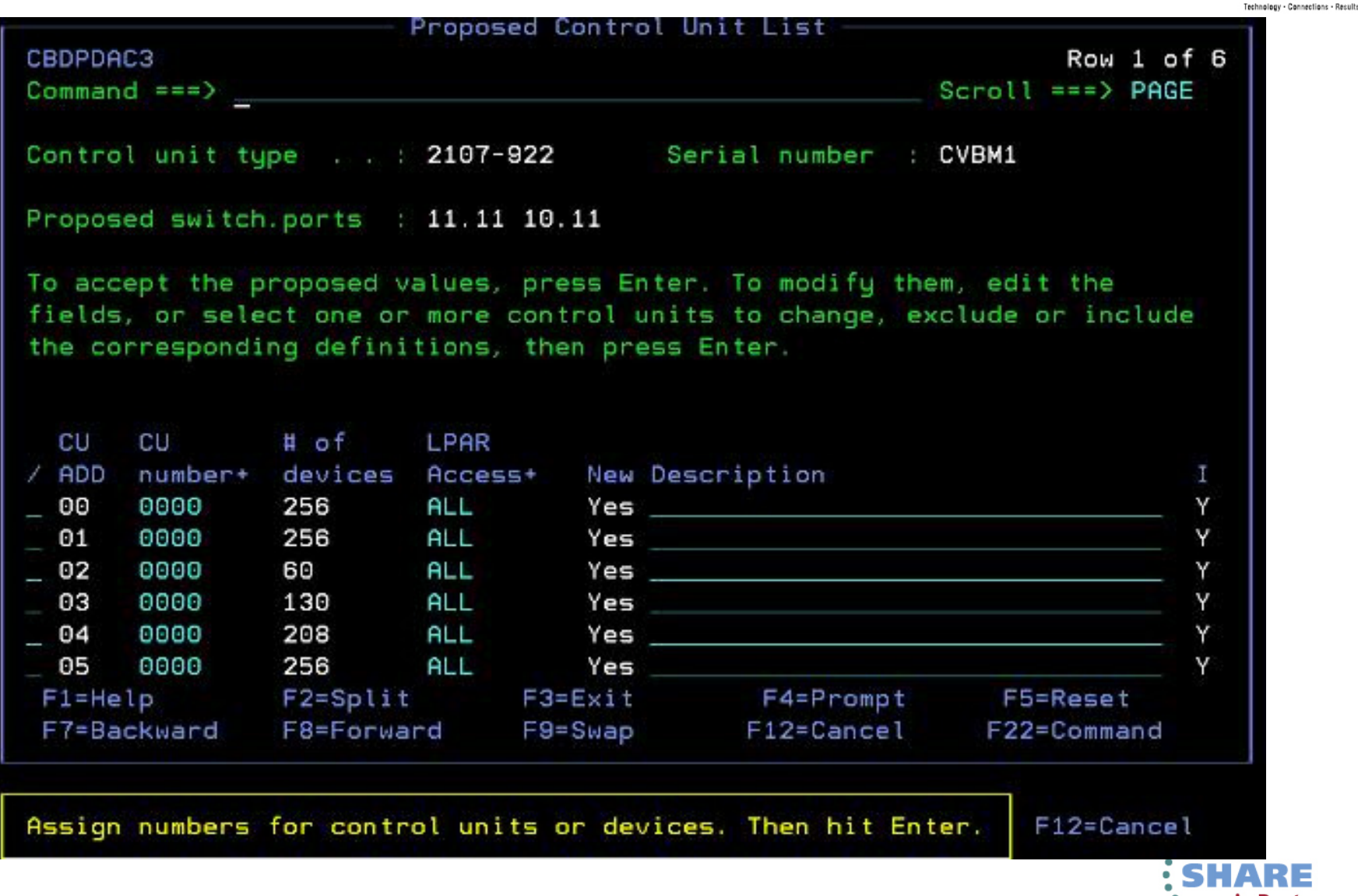

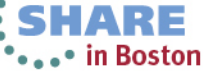

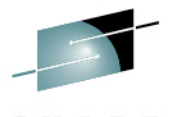

Proposed Control Unit List CBDPDAC3 Row 1 of 6  $Commoned == =>$  $Scroll ==$ > PAGE Control unit type . . : 2107-922 Serial number : CVBM1 Proposed switch.ports : 11.11 10.11 To accept the proposed values, press Enter. To modify them, edit the fields, or select one or more control units to change, exclude or include the corresponding definitions, then press Enter. CU.  $# of$ **CU LPAR** number+ devices Access+ New Description  $/$  ADD L 00 **0B00** 256 **ALL** Yes a contract the contract of the contract of the contract of the contract of the contract of the contract of Y 256 Ÿ. 01 0000  $ALL$ Yes and the state of the state of the state of the state of the state of the state of the state of the state of the state of the state of the state of the state of the state of the state of the state of the state of the st  $02$ 0500 **ALL** Y 60 Yes 03 **OE00** 130 **ALL** Yes Y **ALL** 2500 208 Y 04 Yes 05 0000 256 **ALL** Yes N. F4=Prompt  $F1 = He1p$  $F2 = Split$  $F3 = Ex1t$ F5=Reset F7=Backward F8=Forward F12=Cancel  $F9 = Swa$ p F22=Command Items have been added. Review them, then press Enter. F12=Cancel ap

48 Complete your sessions evaluation online at SHARE.org/BostonEval

\*\*\*\*\* in Boston

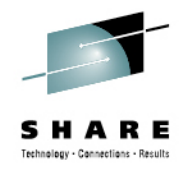

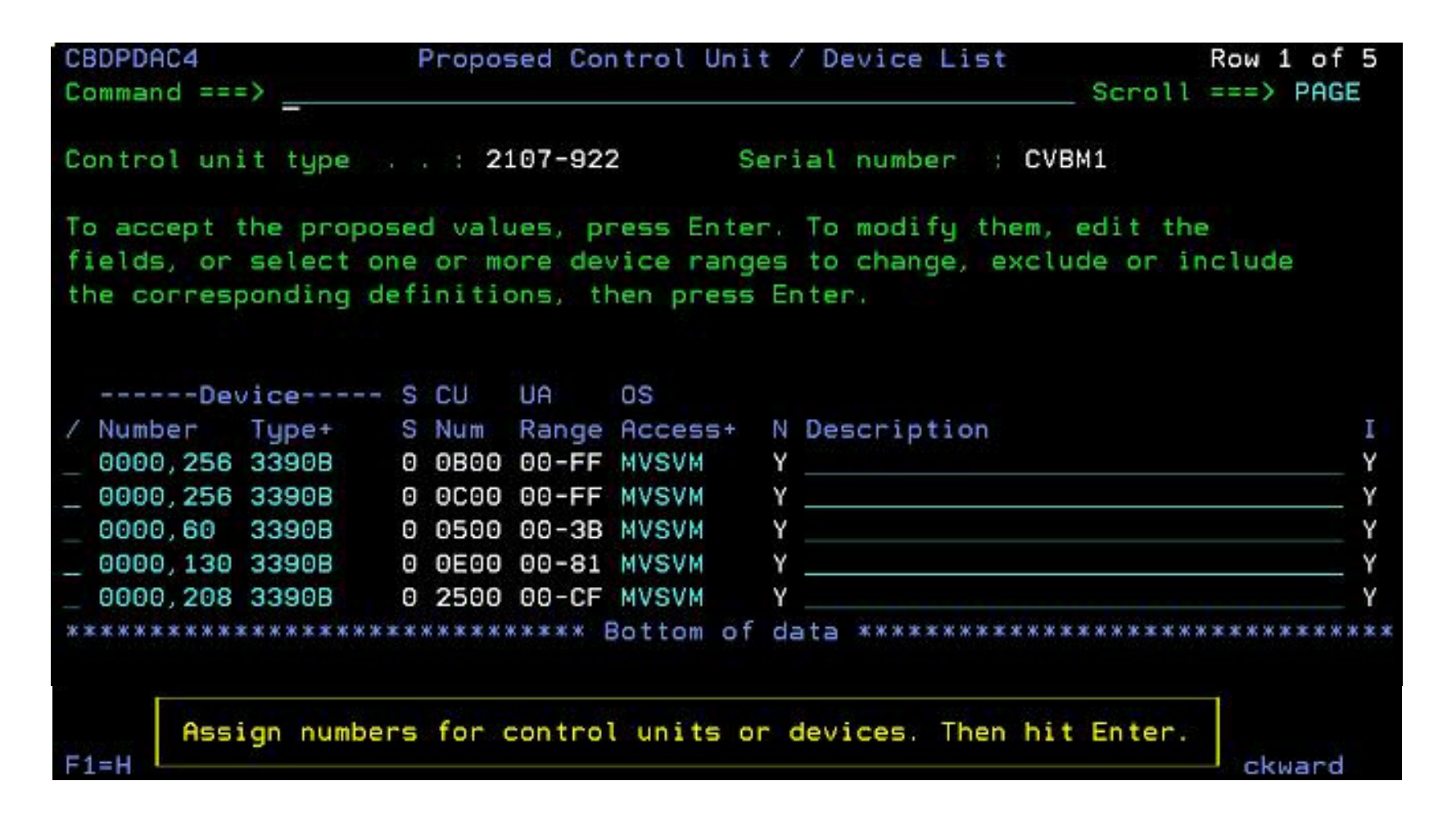

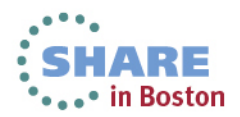

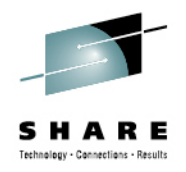

HARF **...** in Boston

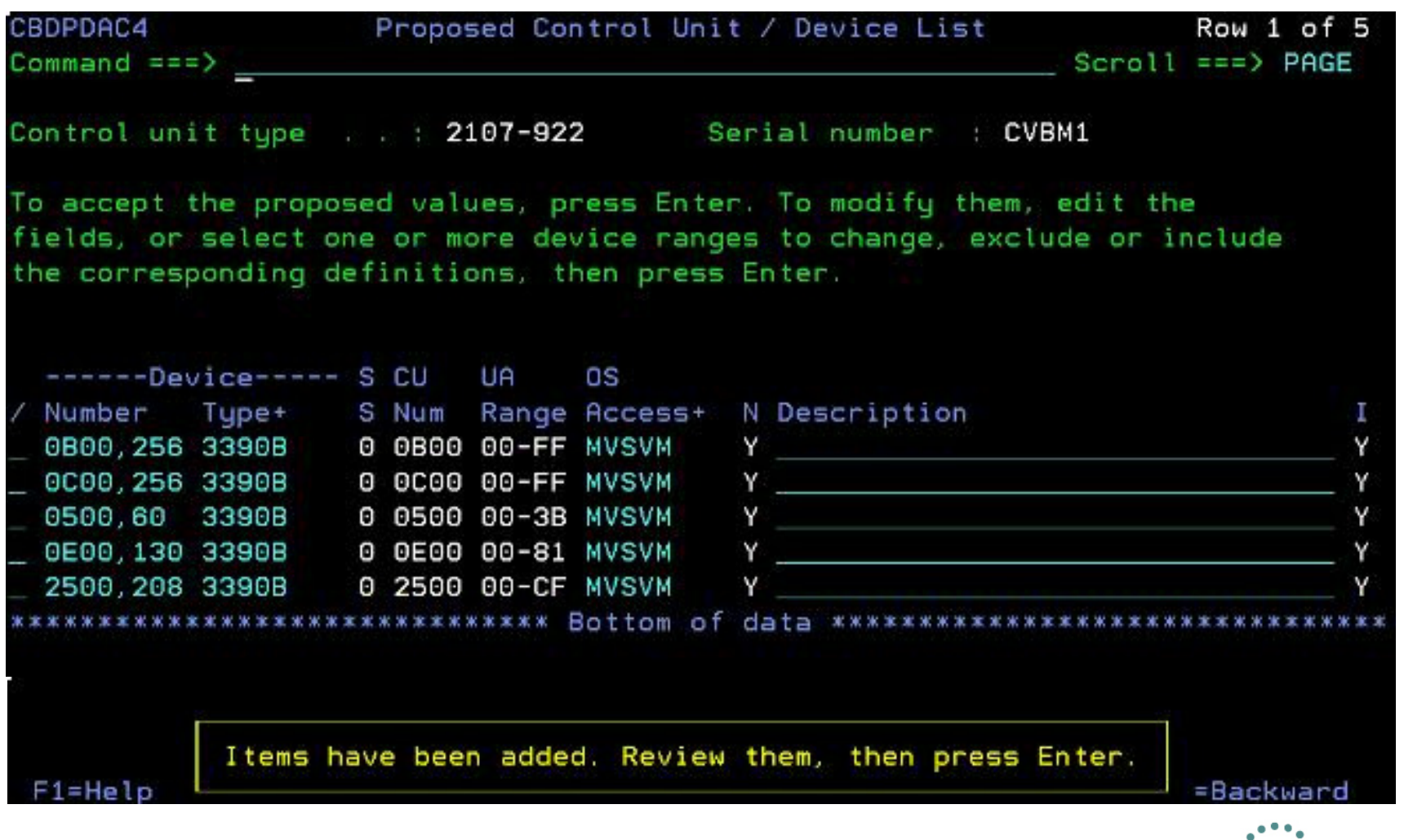

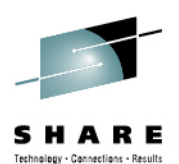

# **Verifying a Configuration via zDAC**

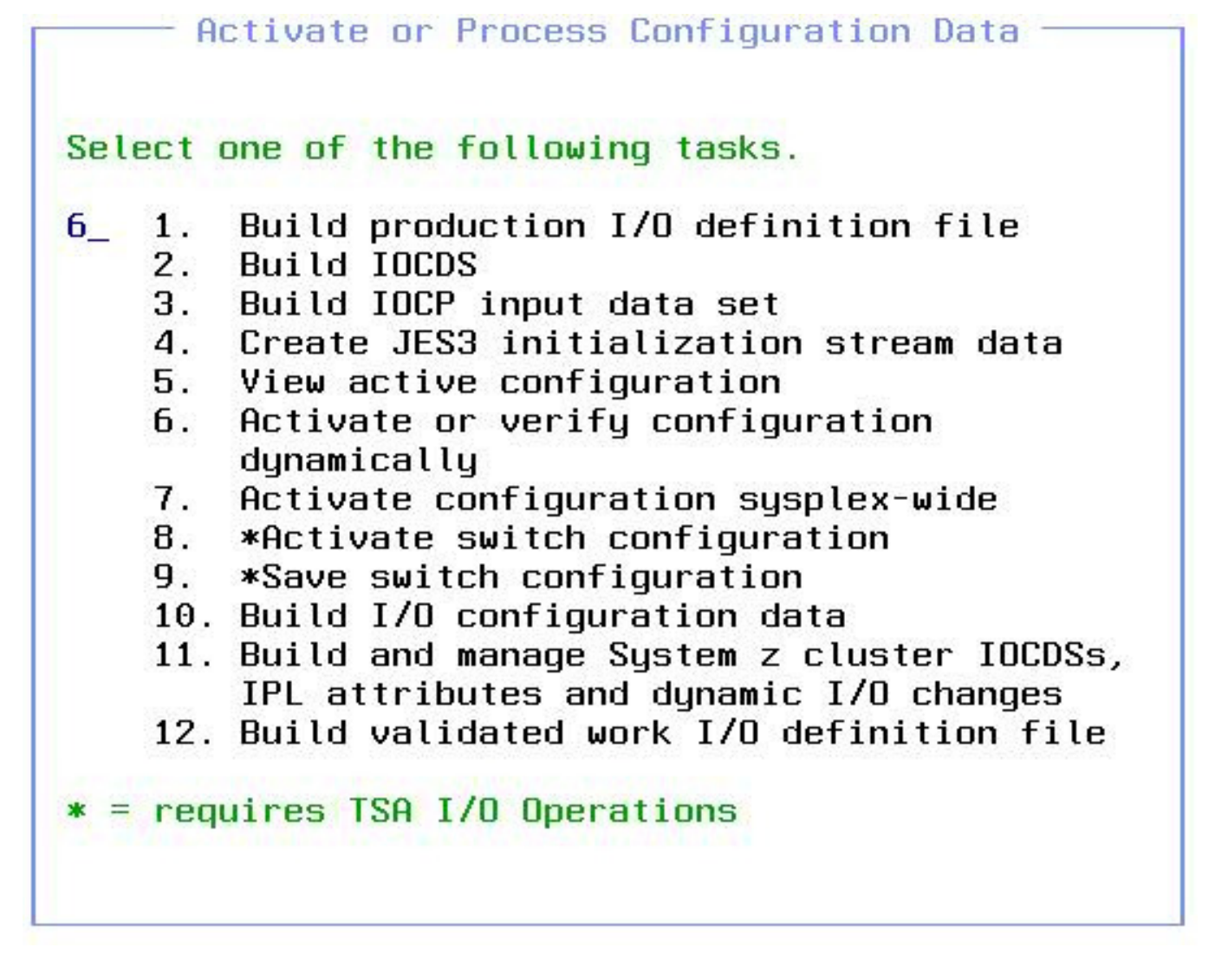

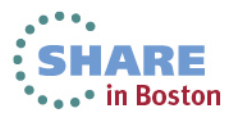

# **Verifying a Configuration via zDAC**

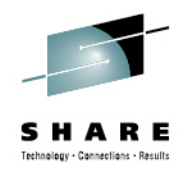

• in Boston

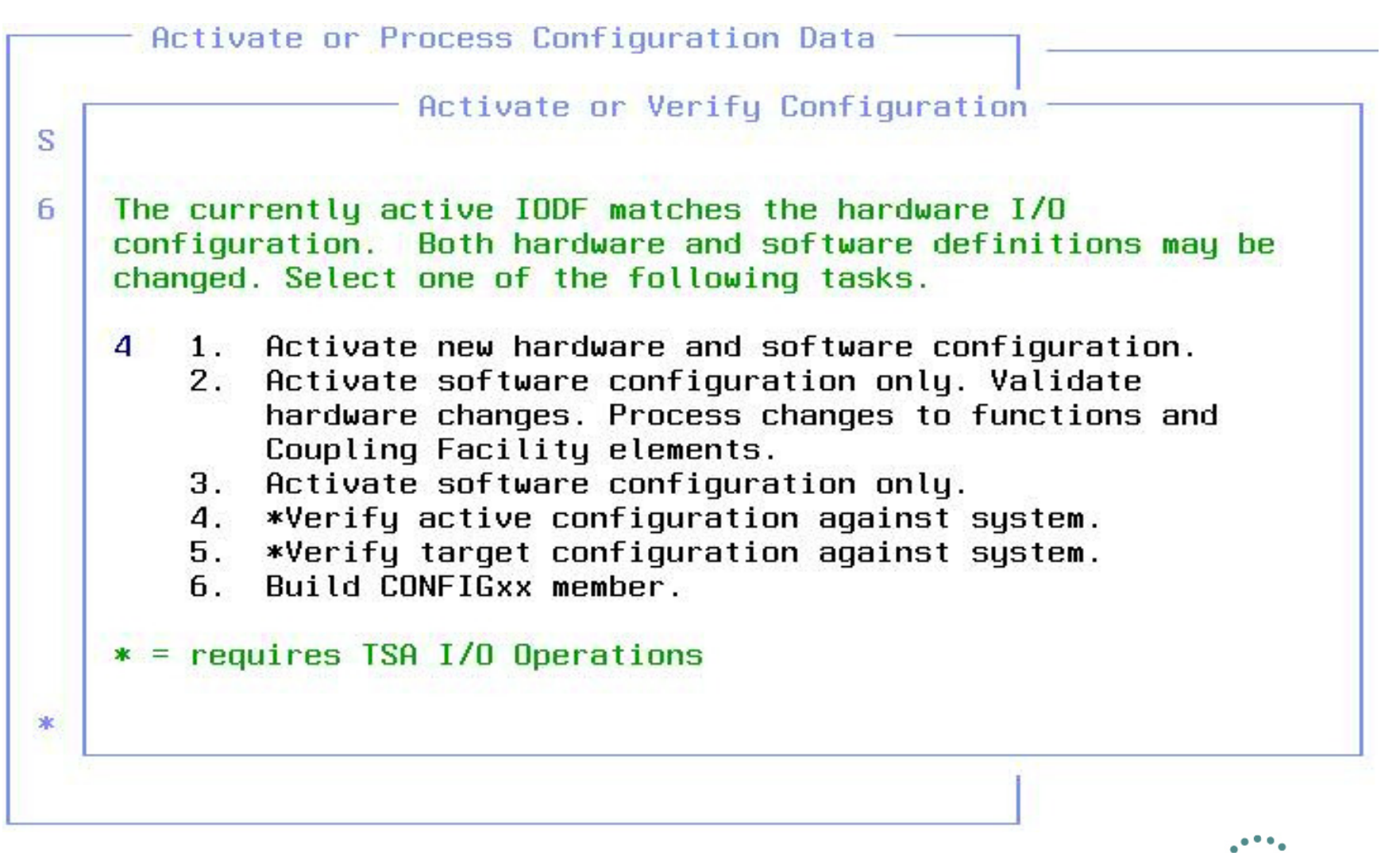

#### **TSA I/O Ops Not Available**

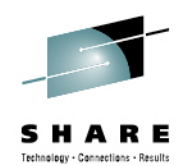

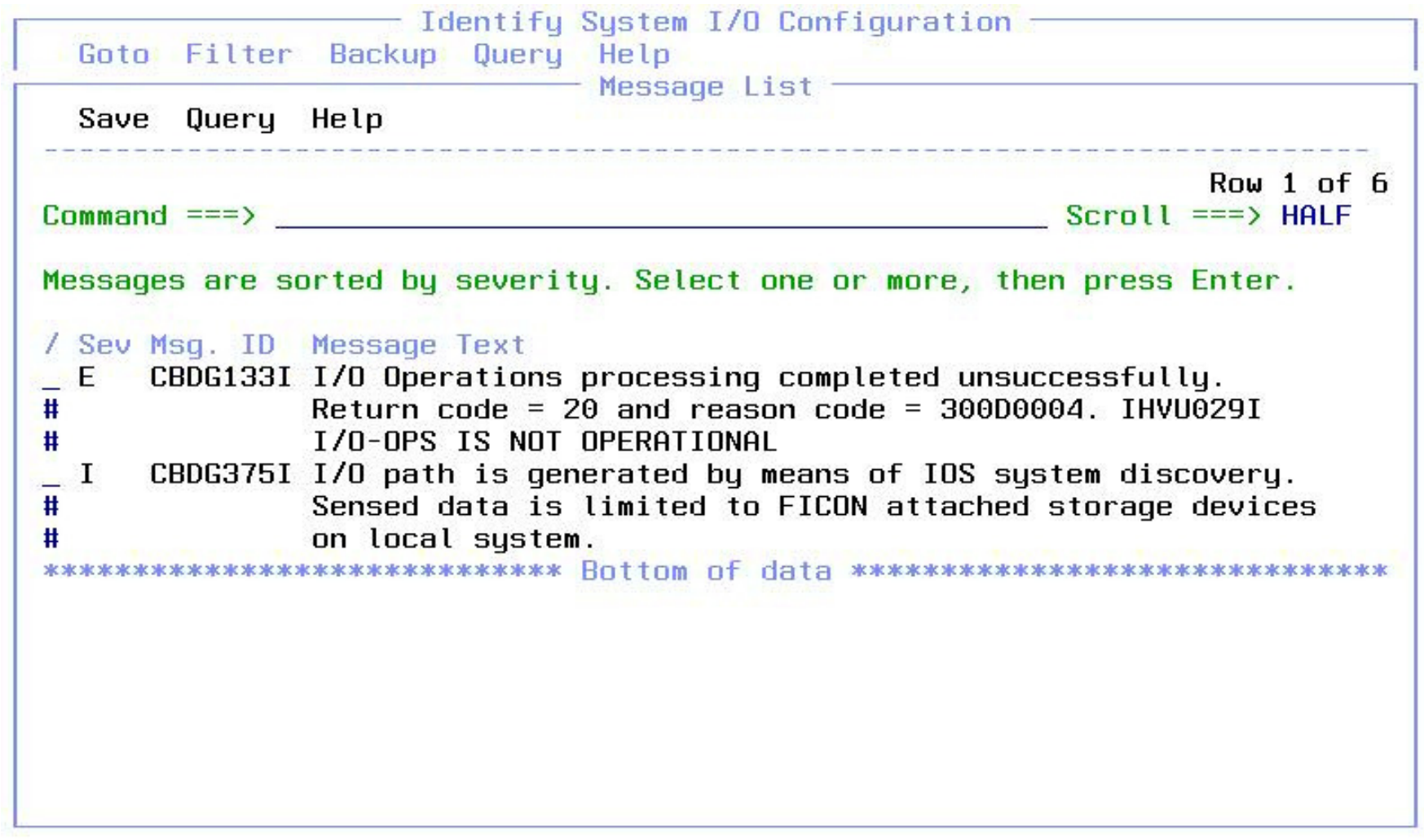

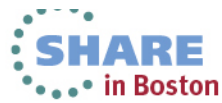

#### **I/O Path List Display**

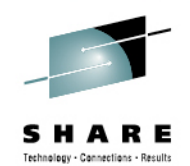

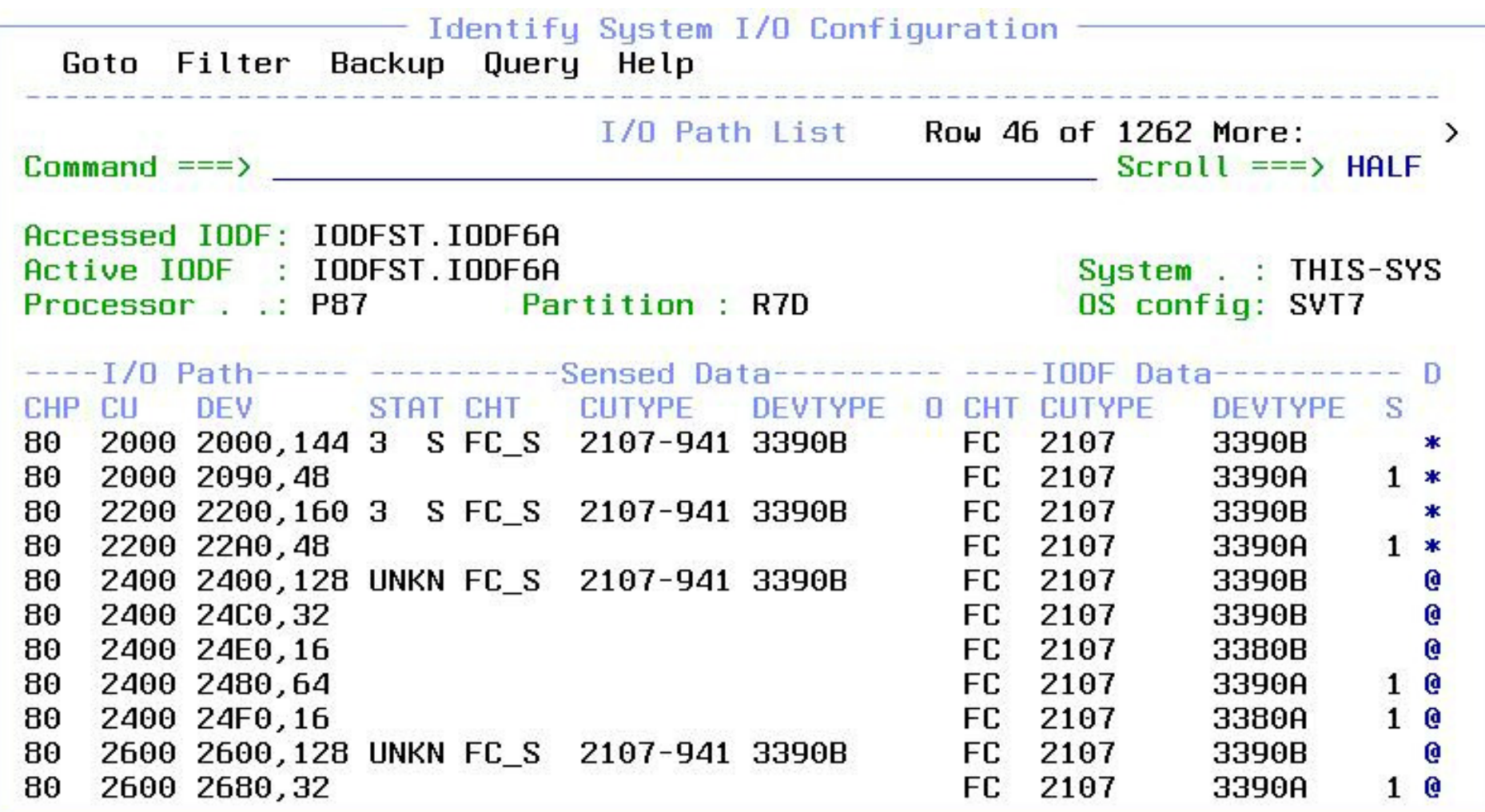

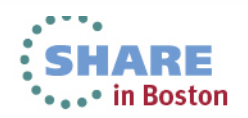

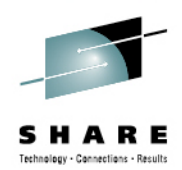

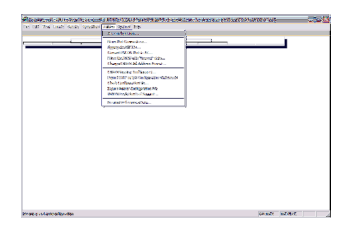

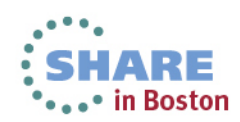

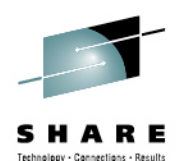

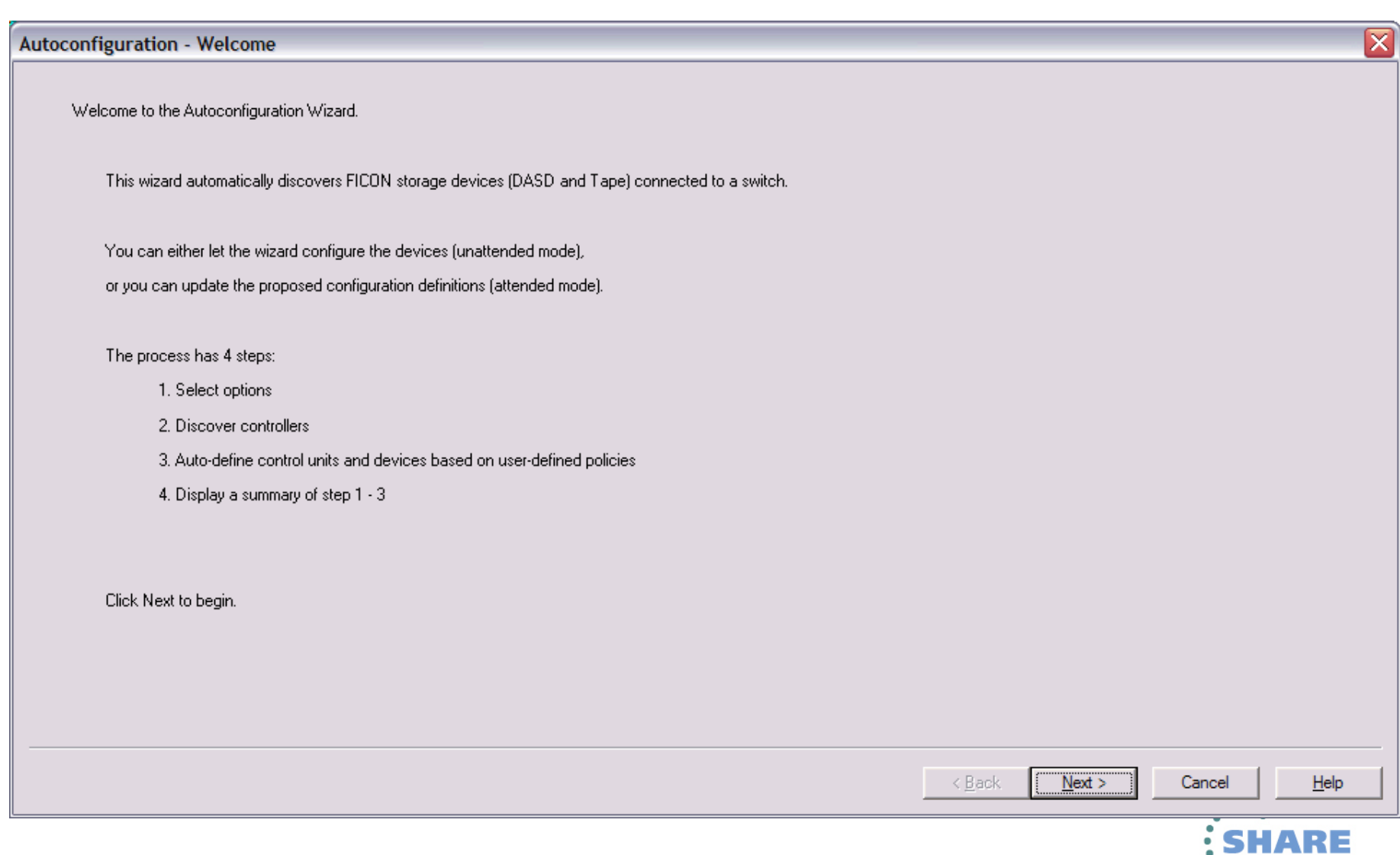

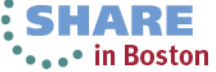

**Autoconfiguration - Summary** 

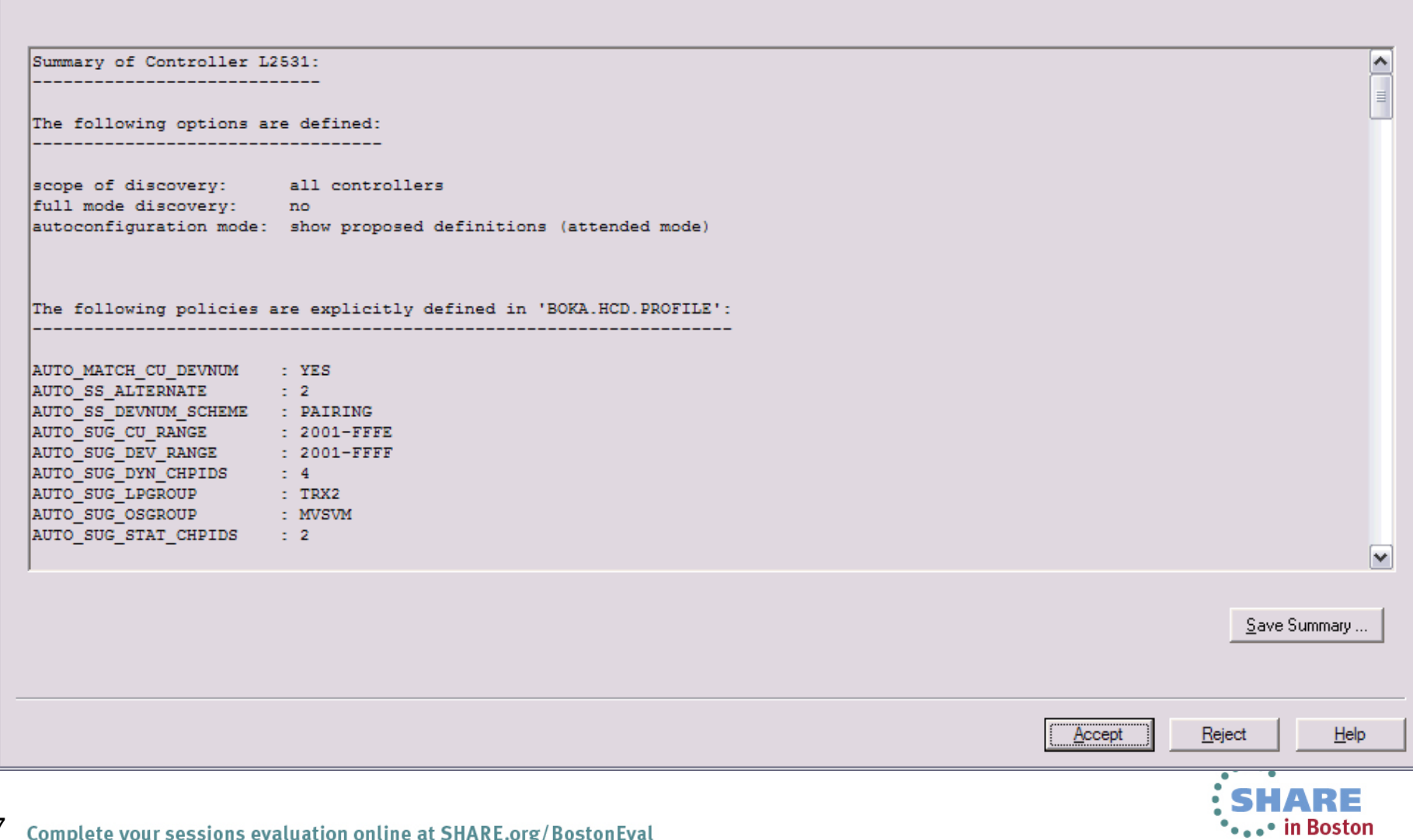

SHARE Technology - Connections - Results

≅

57 Complete your sessions evaluation online at SHARE.org/BostonEval

Autoconfiguration - Discovered Controller List

Scope of discovery:

All controllers

No

Full mode discovery:

Autoconfiguration operation mode:

- 6 Show proposed definitions
- @ Automatically configure control units and devices

Select one or more controllers to be defined:

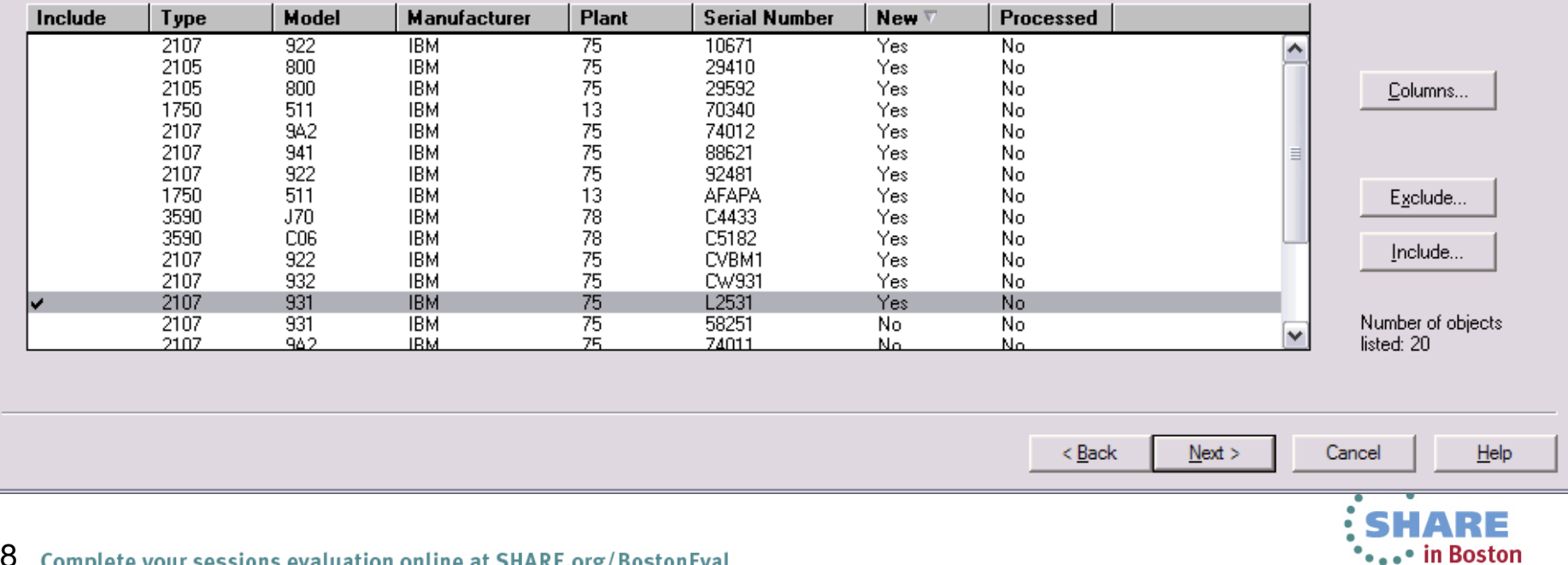

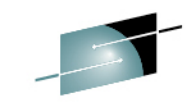

S H A Technology - Connections - Results

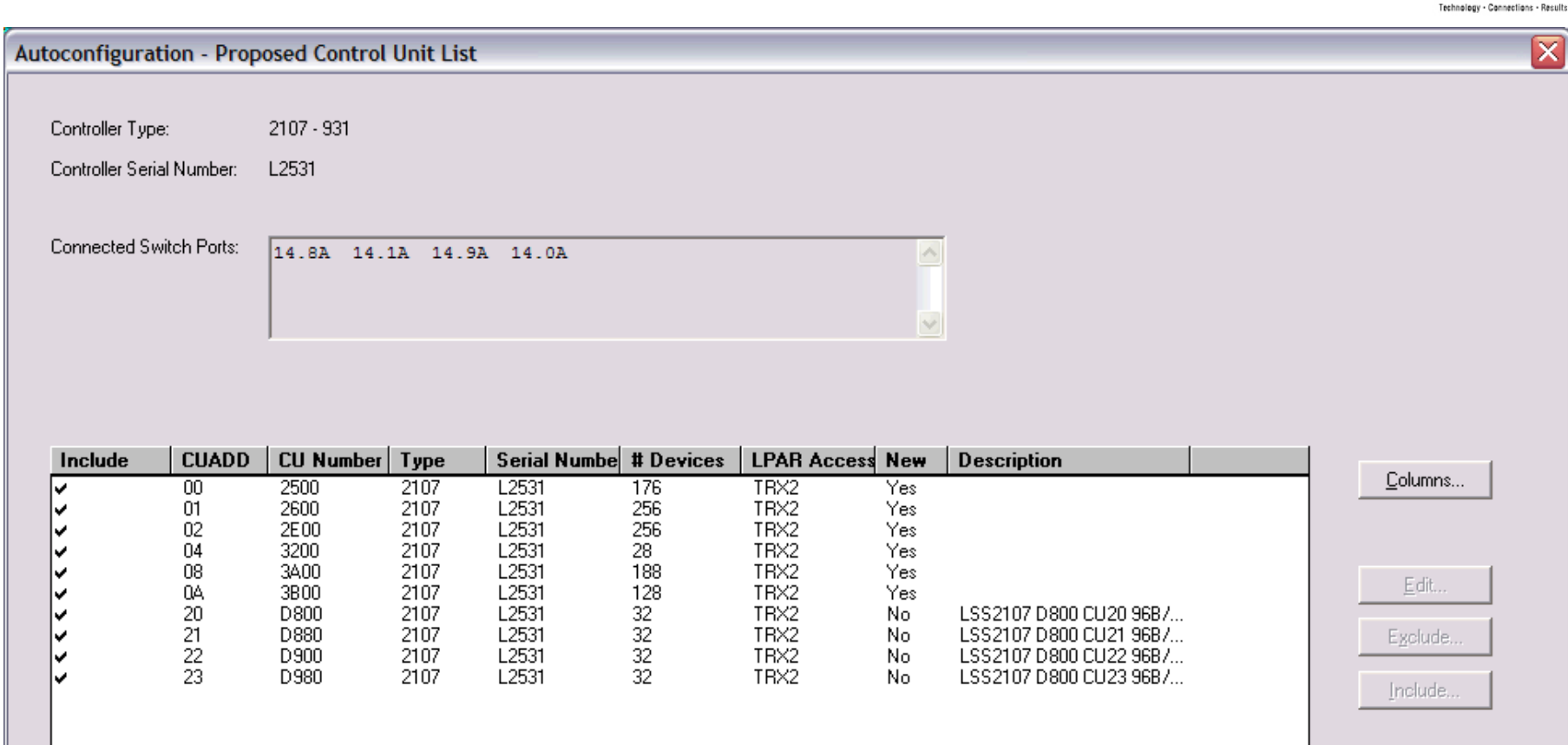

Number of objects listed: 10

SHA

R Е

 $Next$ ≺ <u>B</u>ack

Cancel

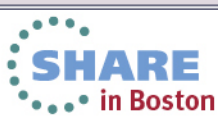

 $He$ 

59 Complete your sessions evaluation online at SHARE.org/BostonEval

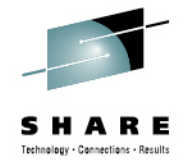

 $\overline{\textsf{x}}$ **Autoconfiguration - Proposed Device List** Controller Type:  $2107 - 931$ Controller Serial Number: L2531 **CU Number UA Range Device Number SCHS OS Access Description Include Type New** 2500,48 3390B 2500  $00-2F$ **MVSVM** ∣∽  $\mathbf 0$ Yes 2540,128 3390A  $\overline{c}$ 2500 40-BF **MVSVM** ∣√ Yes 2600,256 3390B  $\mathbf{0}$ 2600 00-FF **MVSVM**  $\frac{1}{2}$ Yes 2E00,256 3390B  $\,0\,$ 2E00 00-FF **MVSVM** Yes 3390B  $\,0\,$ 3200 3200,3 00-02 **MVSVM** Yes 3210,4 3390B  $\theta$ 3200 10-13 **MVSVM** Yes 3240,9 3390A  $\frac{2}{2}$ 3200 40-48 **MVSVM** Columns...  $\frac{1}{2}$ Yes 3200 3270,12 3390A 70-7B **MVSVM** Yes 3A00,188 3390B  $\,0\,$ 3A00  $00-BB$ **MVSVM** Yes 3390B 3B00,128  $\overline{0}$ 3B00 00-7F **MVSVM** Yes D800,32 3390B  $\overline{0}$ D800 00-1F **MVSVM** No. D880,32 3390B  $\overline{0}$ D880  $00-1F$ Edit. **MVSVM** No. D900,32 3390B  $\overline{0}$ D900 00-1F **MVSVM** No. D980,32 3390B  $\overline{0}$ D980  $00-1F$ **MVSVM** No Exclude. Include. Number of objects listed: 14  $Next >$  $\leq$  Back Cancel  $He$ ۰

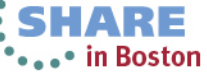